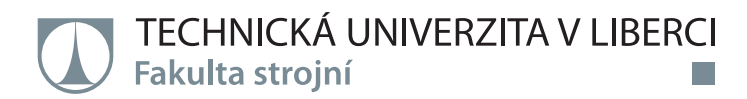

# **3D měření ozubených kol**

## **Bakalářská práce**

<u> Film</u>

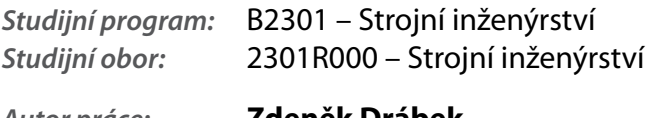

*Autor práce:* **Zdeněk Drábek** *Vedoucí práce:* prof. Ing. Ladislav Ševčík, CSc.

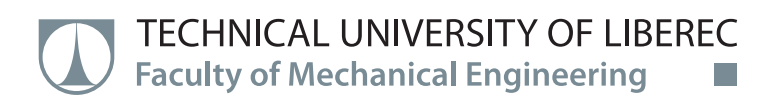

## **Bachelor thesis**

ini

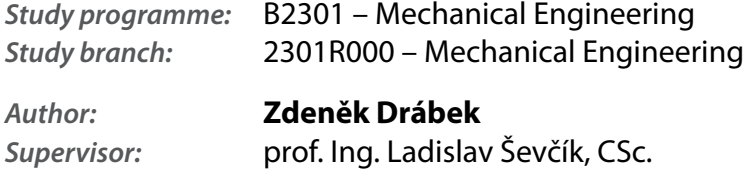

**Technická univerzita v Liberci Fakulta strojní**  Akademický rok: **2016 /2017** 

### $\overleftrightarrow{\mathbf{h}}$  ,  $\overrightarrow{\mathbf{h}}$  ,  $\overrightarrow{\mathbf{h}}$  ,  $\overrightarrow{\mathbf{h}}$  ,  $\overrightarrow{\mathbf{h}}$  ,  $\overrightarrow{\mathbf{h}}$  ,  $\overrightarrow{\mathbf{h}}$ **ZADANIBAKALARSKEPRACE**

(PROJEKTU, UMĚLECKÉHO DÍLA, UMĚLECKÉHO VÝKONU)

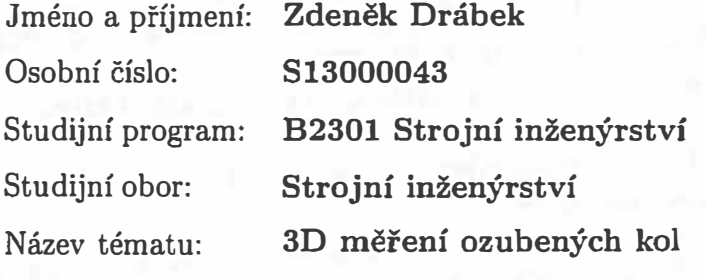

Zadávající katedra: **Katedra částí a mechanismů strojů** 

#### Zásady pro vypracování:

Obsah bakalářské práce

1. Popis možných skenovacích zařízení, jejich výhody a nevýhody, výběr správného skenovacího zařízení pro tuto úlohu.

2. Postup 3D měření, příprava dílu, nalepení kódovaných bodů, vyfocení ozubeného kola, pozice skeneru, počet skenů.

3. Vyhodnocení statické fotogrammetrie, získání bodů pro orientaci ve 3D souřadném systému.

4. Usazení skenů na body statické fotogrammetrie.

5. Získání polygonové sítě z mračna bodů, spojení jednotlivých skenů v jeden celek, editace dat, vytvoření 3D modelu.

6. Z daného modelu zjistit nejbližší možnou geometrii pro vytvoření kola- modul, výšku zubu, střední průměr ozubeného kola a všech ostatních neznámých.

×.

7. Vymodelování ozubeného kola v modelovacím softwaru

8. Porovnání těchto dvou modelů, zjištění odchylky od matematicky přesného modelu

9. Shrnutí celé práce, zamyšlení nad aplikací v průmyslu

Rozsah grafických prací:

**přílohy dle potřeby** 

Rozsah pracovní zprávy:

Forma zpracování bakalářské práce: **tištěná/elektronická** 

Seznam odborné literatury:

**[1] Pešík, L.: Óásti strojů. 1. díl. Liberec, TU 2005. ISBN 80-7083-938-4**

**50** 

**(2] Pešík, L.: Óásti strojů. 2. díl. Liberec, TU 2005. ISBN 80-7083-939-2**

**[3] Moravec V.: Konstrukce strojů a zařízení 2. čelní ozubená kola. Vysoká škola báňská, Technická univerzita Ostrava, Fakulta strojní, 2001, 291 s.**

**[4] Mrkvica I.: Současné trendy v obrábění ozubených kol. Vysoká škola báňská, Technická univerzita Ostrava, Fakulta strojní, 2011, 120 s.**

**[5] Leinveber, J., Vávra, P.: Strojnické tabulky. Albra, Úvaly 2005. ISBN 80-736-01-6**

**[6] Bureš M.: Návrh a pevnostní výpočet čelních a kuželových ozubených kol. Skriptum TU Liberec Ediční středisko 2006.**

**[7]Normy pro návrh a pevnostní výpočet čelních a kuželových ozubených kol ČSN 014686-4 nebo ČSN ISO 6336-5 (014687) Výpočet únosnosti čelních ozubených kol s přímými a šikmými zuby - několik dílů, nebo ANSI/ AGMA 20010B88, 2001-C95 nebo normou 2001-D04, nebo ANSI/ AGMA 908-B89. [8]Normy pro mezní úchylky a tolerance ozubených kol a soukolí ÓSN 014682 nebo novější ÓSN ISO 1328-1 Čelní ozubená kola - Soustava přesnosti ISO a ČSN 01 4676 - Ozubená kola - Měření ozubených kol čelních se šikmými zuby. [9]Výpočetní programy AutoDESK- Mechsoft, KISS SOFT, MITCAlc,**

**[10) Databáze knihovny TUL**

**[11]www firemní stránky výrobců zařízení**

Vedoucí bakalářské práce: **prof. Ing. Ladislav Ševčík, CSc.**  Katedra částí a mechanismů strojů

Datum zadání bakalářské práce: **12. února 2017**  Termín odevzdání bakalářské práce: 12. **května 2018** 

etr Lenfeld děkan

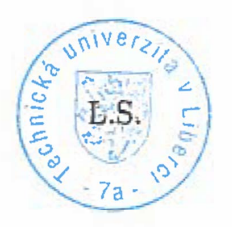

*/:1* 

prof. Ing. Ladislav Sevčík, CSc. vedoucí katedry

V Liberci dne 12. února 2017

## Prohlášení

Byl jsem seznámen s tím, že na mou bakalářskou práci se plně vztahuje zákon č. 121/2000 Sb., o právu autorském, zejména § 60 – školní dílo.

Beru na vědomí, že Technická univerzita v Liberci (TUL) nezasahuje do mých autorských práv užitím mé bakalářské práce pro vnitřní potřebu TUL.

Užiji-li bakalářskou práci nebo poskytnu-li licenci k jejímu využití, jsem si vědom povinnosti informovat o této skutečnosti TUL; v tomto případě má TUL právo ode mne požadovat úhradu nákladů, které vynaložila na vytvoření díla, až do jejich skutečné výše.

Bakalářskou práci jsem vypracoval samostatně s použitím uvedené literatury a na základě konzultací s vedoucím mé bakalářské práce a konzultantem.

Současně čestně prohlašují, že tištěná verze práce se shoduje s elektronickou verzí, vloženou do IS STAG.

Datum:  $13.6.2015$ 

Podpis:  $\mu$   $\downarrow$ .

#### Anotace

V této práci je popsána problematika 3D skenování, uplatňovaná v reverzním inženýrství, v kterém se převážně používá jako zpětná kontrola tvarové přesnosti vůči výrobnímu výkresu, nebo pro digitalizaci vytvořeného dílu. Cílem práce bylo zjištění možností a zejména přesnosti 3D skenování čelních ozubených kol se ²ikmými zuby. Geometrie ozubeného kola vychází z mnoha parametrů, které se obtížně zjišťují a jsou nezbytné pro případnou výrobu nového dílu. V případě dostatečné přesnosti 3D skenování by mohla výroba náhradního kola probíhat na CNC obráběcím stroji z upravených naskenovaných dat bez nutné znalosti parametrů ozubení. Výsledkem této práce bylo zjistit, zdali se tato technologie dá použít v průmyslu při výrobě ozubených kol, či je ještě potřeba počkat na další vývoj.

## Klíčová slova

3D skenování, ozubené kolo se šikmými zuby, statická fotogrametrie, zjištění geometrie, Steinbichler, Comet L3D 5M

### Anotation

The aim of the research is to describe problems of 3D measuring. The 3D measuring is used in reverse engineering to verify measurements of final products. Another use of 3D measuring is to create the 3D model of the certain part. The aim of the work was to find out the abilities and accuracy of 3D measuring of the front gear with the oblique teeth. It is hard to determine the geometry of the gears, but this geometry is very important for manufacturing a copy of the measured gear. If we are going to get precise measurement of the gear then we can use those to manufacture new gear on the CNC machine without knowledge about parameters of the gear. The result of the work was to find out if we can use this engineering technology in the industry for machining gears, or we should wait for further development.

### Keywords

3D measurement, gear with oblique teeth, static photogrammetry, find out geometry, Steinbichler, Comet L3D 5M

## Pod¥kování

Velké poděkování patří panu Prof. Ing. Ladislavu Ševčíkovi, CSc., za pomoc a vstřícnost při řešení této práce. Dále bych chtěl poděkovat Ing. Pavlu Drbohlavovi z firmy AurelCZ s.r.o. za umožnění realizace této práce. V neposlední řadě bych rád poděkoval své rodině, za podporu během psaní této práce a také v průběhu celého bakalářského studia.

# Seznam obrázků

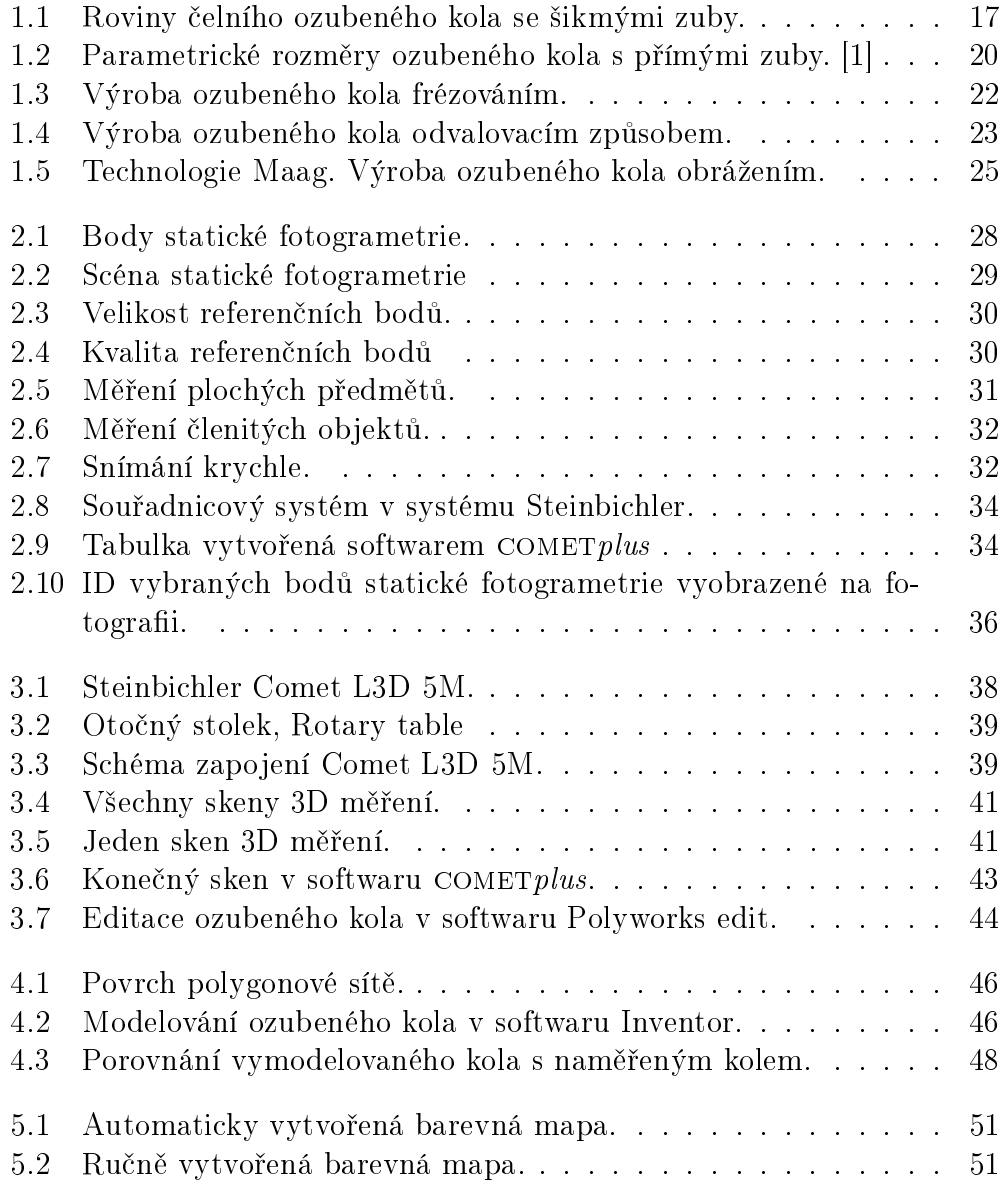

 $5.3$  Ručně vytvořená barevná mapa, nesymetrická. $.\,\,.\,\,.\,\,.\,\,.\,\,.\,\,.\,\,.\,\,.\,\,.\,\,$ 52

# Seznam tabulek

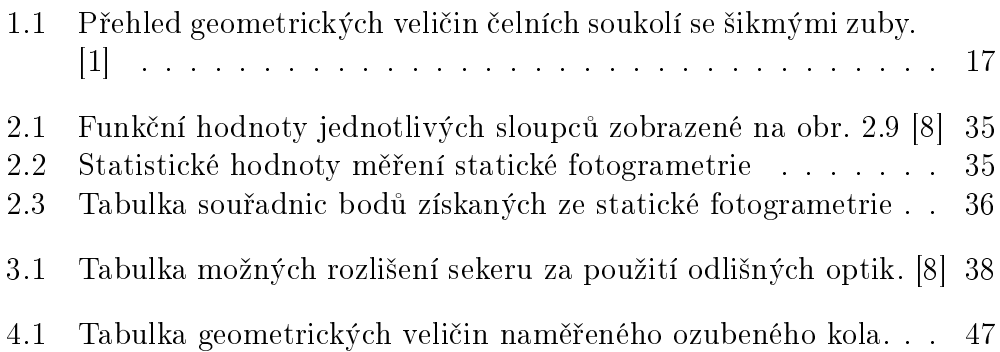

# Obsah

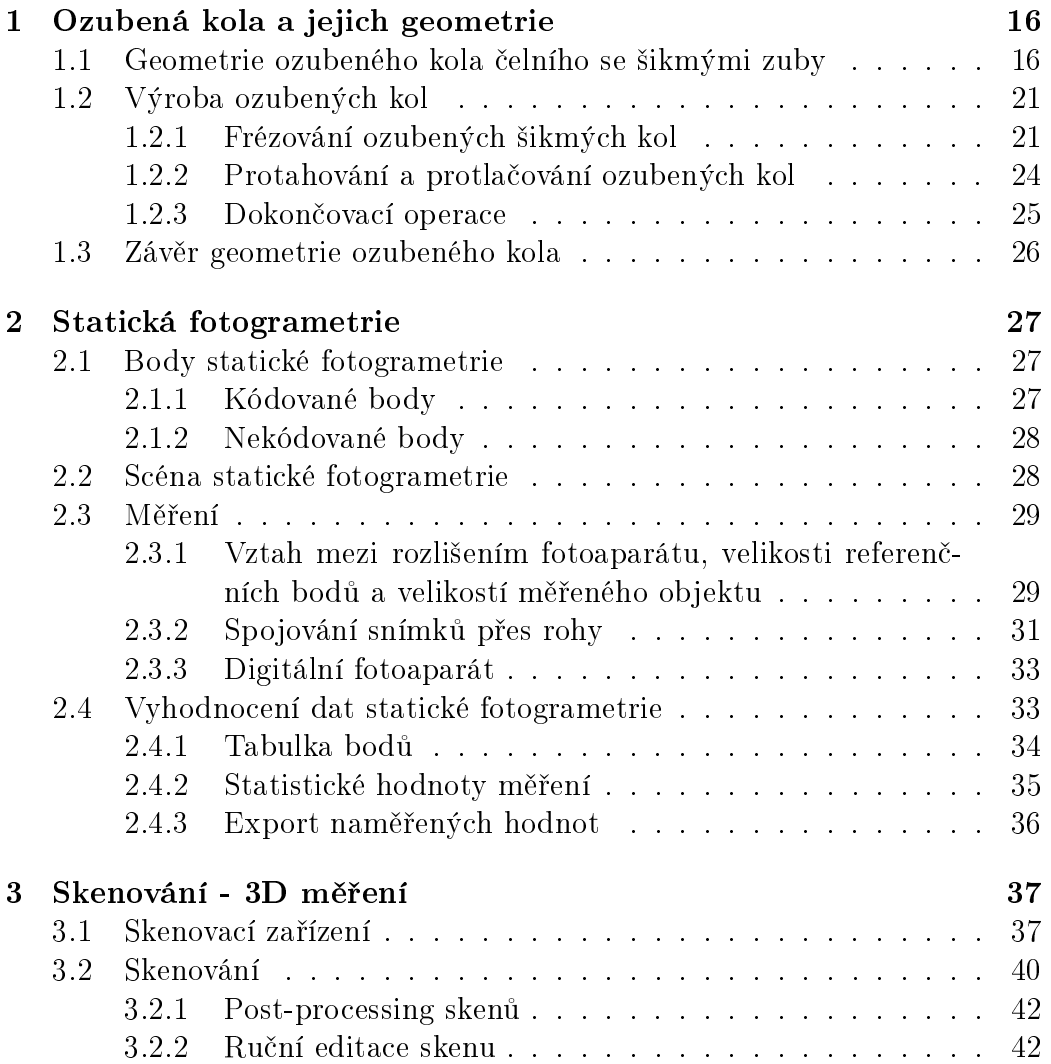

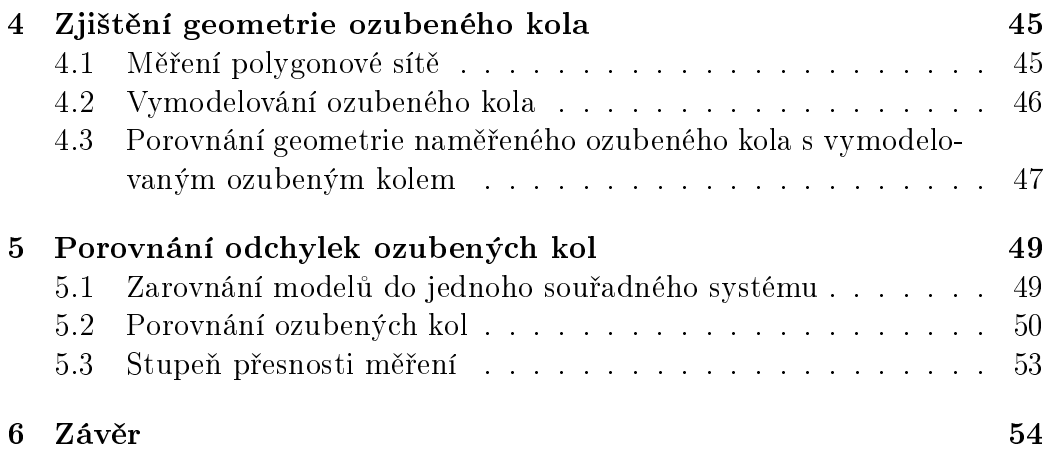

# Úvod

Ozubené kolo je disk, který má kolem svého obvodu tvarově definované ozubení. Geometrie ozubení je známá, tudíž je i matematicky odvozena. Dvě spoluzabírající kola tvoří soukolí, které dokáže mezi sebou přenášet mechanickou energii. Ozubená kola jsou základní konstruk£ní sou£ástkou, která se používá všude, kde je potřeba přenášet nebo transformovat mechanickou energii.

Mechanická energie se u těchto součástí přenáší pomocí točivého pohybu. Vzdálenost dvou hřídelů je z pravidla malá a převodový poměr mezi hřídeli je stálý.

Ozubená kola se vyrábějí z oceli, ale také z jiných materiálů jako je nap°íklad plast. S rozvojem nanotechnologií do²lo i k miniaturizaci ozubených kol na rozměr, kdy zub kola má sílu několika atomů.

Díky těmto specifickým parametrům je potřeba geometrii ozubených kol vyrábět velice přesně. Ozubená kola jsou prvky mechanismů, které se mohou vlivem dlouhotrvajícího namáhaní zničit. Takto zničená kola se mohou repasovat, nebo nahradit úplně novým soukolím. Repasování kola je velmi složité, jelikož tvar ozubení není plně známý. Pro odhalení geometrie ozubení se používá mnoho metod. Tato práce se zabývá zjištěním geometrie ozubených kol pomocí 3D skenování.

### Cíle práce

Cílem práce je zjistit, zdali technologie 3D skenování najde uplatnění v oblasti skenování ozubených kol, či nikoli. Přesnost výroby ozubených kol určuje norma CSN 01 4682. Aby tuto technologii bylo možné použít pro výrobu a měření ozubených kol, například v automobilovém průmyslu, musí se splnit určitý stupeň rozměrové a geometrické přesnost dle normy. V automobilním průmyslu je potřeba vyhovět stupni 6, maximálně 7 této normy.

Na vzorku ozubeného kola (modulu 3, 24 zubů, úhlu sklonu zubů  $\beta{=}21.15^{\,\circ}$ a plastového materiálu) budou provedena dvě měření, a to měření statické fotogrametrie a 3D skenování zařízením Comet L3D 5M. Obě tato měření jsou

doprovázena přesností, která se promítne na konečném výsledku. V případě, že bude odchylka měření větší než norma ČSN 01 4682, je potřeba zvážit, jaké další kroky je potřeba volit, aby tato technologie uplatnění v tomto odvětví našla.

Aby cíl této práce byl splněn, je potřeba vybrat správné skenovací zařízení se správným rozlišením, připravit skenovací díl, nalepit kódované body, určit souřadný systém ozubeného kola, změřit ozubené kolo statickou fotogrametrií. Následně je potřeba změřit ozubené kolo 3D skenovacím zařízením, zajistit dostatečný počet skenů a jejich pozice pro dokonalé naskenování skenovaného dílu, po té je potřeba usadit skeny na změřené body statické fotogrametrie. Po měření je potřeba vyhodnotit skenování, a získat tak z naměřeného mračna bodů polygonovou síť, též je potřeba provést editaci těchto dat. V neposlední řadě je potřeba zjistit nejbližší možnou geometrii naměřeného kola a na základě tohoto měření vymodelovat náhradní ozubené kolo. Tyto dva modely je potřeba porovnat a zjistit odchylku našeho měření s vytvořeným náhradním kolem. V záběru práce je potřeba se zamyslet nad přesností měření a nad aplikací této technologie v průmyslu.

## Kapitola 1

## Ozubená kola a jejich geometrie

Ozubené převody neboli ozubená soukolí, vytvářejí tvarovou vazbu mezi hnacím a hnaným hřídelem a umožňují tak přenos a transformaci výkonu. Osy hřídelů mohou být rovnoběžné, různoběžné nebo mimoběžné. Z tohoto hlediska se provádí základní rozdělení ozubených převodů, existují tak soukolí čelní, kuželová, šroubová a šneková. Ozubení může být přímé, šikmé, šípové, nebo zakřivené. [4]

Z hlediska praktické části této bakalářské práce budeme řešit problémy ozubeného kola čelního se šikmými zuby. Z tohoto důvodu se následující část bakalářské práce bude zabývat geometrií právě tohoto ozubeného kola.

## 1.1 Geometrie ozubeného kola čelního se šikmými zuby

Pro správnou představu je dobré si nejprve určit roviny ozubeného kola. Z počátku nám budou stačit dvě roviny, rovina normálová a rovina čelní. Rovina čelní je rovnoběžná s bokem ozubeného kola a rovina normálová je kolmá na úhel sklonu zubů viz obrázek 1.1.

Boční křivka čelního ozubeného kola se šikmými zuby, jako průsečnice boku zubu a roztečného válce, je část šroubovice, jejíž tečna je od směru přímých zubů odkloněna o  $\beta$ . Tento úhel se nazývá úhlem sklonu zubů a je doplňkovým k úhlu stoupání šroubovice na roztečném válci  $\gamma$ . [4] . Díky tomu jsou ozubená kola čelní se šikmými zuby krátké části závitů s evolventními profily. Všechny veličiny popisující ozubení se vztahují k čelní a normálové rovině ozubeného kola. Normála k normálové rovině tvoří s čelní rovinou právě úhel  $\beta$ , který je doplňkovým úhlem k úhlu mezi normálovou a čelní rovinou. To znamená, že součet těchto úhlů je přesně 90°, což můžeme vidět na obrázku 1.1. V normálové rovině se též pohybuje profil výrobního nástroje.

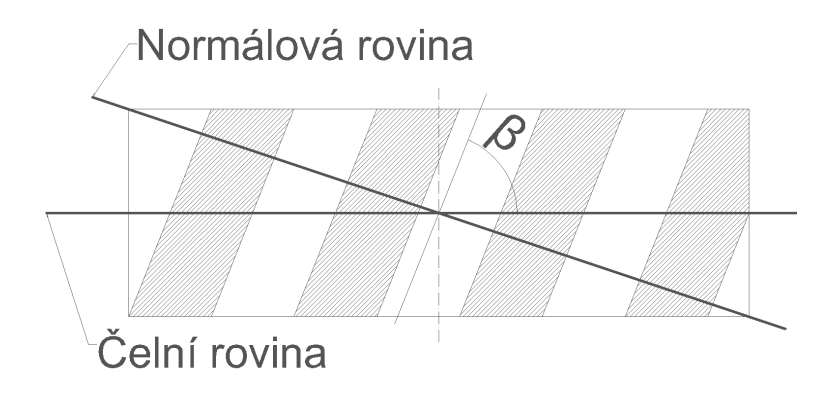

Obrázek 1.1: Roviny čelního ozubeného kola se šikmými zuby.

který určuje tvar a velikost zubové mezery.

Základními parametry pro ozubená kola se šikmým ozubením jsou, modul  $m_n$ , počet zubů  $z$  a úhel sklonu zubů  $\beta$ . Díky těmto tří parametrů lze určit zbylé geometrické veličiny ozubeného kola. Pro výpočet geometrie ozubeného kola, je potřeba vypočítat všechny tyto veličiny viz tabulka 1.1.

| ∸∣<br>Název        | Oz.         | Soukolí V                                                                            | Soukolí N |
|--------------------|-------------|--------------------------------------------------------------------------------------|-----------|
| virtuální<br>počet | $z_v$       | $ z_{v1,2}=z_{1.2}/\cos^3\beta$                                                      |           |
| zubů               |             |                                                                                      |           |
| čelní modul        | $m_{t}$     | $m_t = m_n / \cos \beta$                                                             |           |
| normální rozteč    | $p_n$       | $p_n = \pi m_n = p_t \cos \beta$                                                     |           |
| čelní rozteč       |             | $p_t$   $p_t = \pi m_t = \pi d_{1,2}/z_{1,2}$                                        |           |
| základní rozteč    |             | $p_{tb}$   $p_{tb} = \pi d_{b1,2}/z1, 2 = p_t \cos \alpha_t = \pi m_t \cos \alpha_t$ |           |
| čelní úhel záběru  |             | $\alpha_t$   tan $\alpha_t = \tan \alpha_n / \cos \beta$                             |           |
| průměr roztečné    | $\mathbf d$ | $d_{1,2} = z_{1,2} m_n / \cos \beta$                                                 |           |
| kružnice           |             |                                                                                      |           |
| z. kruž.           |             | $d_b   d_{b1,2} = d_{1,2} \cos \alpha_t$                                             |           |
| průměr hlavové     |             | $d_a \mid d_{a1,2} = d_{1,2} + 2m_n(1 +   d_{a1,2} = d_{1,2} + 2m_n)$                |           |
| kružnice           |             | $x_1 - \Delta y$                                                                     |           |
| průměr<br>patní    |             | $d_h$   $d_{h1,2} = d_{1,2} - 2m_n(1 +   d_{h1,2} = d_{1,2} - 2m_n(1 + c^*)$         |           |
| kružnice           |             | $c^* - x_1$                                                                          |           |
| valivé<br>průměr   |             | $d_w d_w = 2a_w/(u+1); d_{w2} =   d_{w1,2} = d_{1,2}$                                |           |
| kružnice           |             | $2a_w - d_{w1}$                                                                      |           |
| tloušťka zubu      |             | $s_t   s_{t1,2} = p_t/2 +   s_t = p_t/2$                                             |           |
|                    |             | $2x_{1,2}m_n \tan \alpha_n$                                                          |           |

Tabulka 1.1: Přehled geometrických veličin čelních soukolí se šikmými zuby.  $[1]$ 

Význam symbolů:

Soukolí V - soukolí korigované, Soukolí N - soukolí nekorigované,  $m_n$  - normálový modul,  $m_t$  - čelní modul,  $\alpha_n$  - normálový úhel záběru  $(\alpha_n = 20^{\circ}),$ čelní úhel záběru (tan tan  $\alpha_t = \tan \alpha_n / \cos \beta$ ).

Je potřeba si vysvětlit jaký je rozdíl mezi roztečnou a valivou kružnicí. Roztečná kružnice je kružnice, na které je naměřena rozteč zubů. Na roztečné kružnici je zub a zubová mezera stejně široká. Valivou kružnicí daného soukolí je myšlena kružnice, na které jsou kola v záběru. Valivá kružnice je tudíž místo, na kterém se dvě ozubená kola po sobě odvalují. Valivými plochami se rozumí plochy, vycházející z valivých kružnic, které jsou při záběru kol v dotyku a odvalují se po sobě. V případě běžného nekorigovaného kola je roztečná a valivá kružnice totožná.

Rozteč zubů v čelní rovině  $p_t$  lze vyjádřit pomocí rozteče v normálové rovině  $p_t$  jako:

$$
p_t = p_n / \cos(\beta) \tag{1.1}
$$

Podobný vztah platí i pro čelní modelu  $m_t.$ 

$$
m_t = m_n / \cos(\beta) \tag{1.2}
$$

Rozteč  $p_nb$  v normálové rovině a  $p_tb$  v čelní rovině se vypočtou z těchto výrazů:

$$
p_{nb} = p_n \cos(\alpha_n) \tag{1.3}
$$

$$
p_{tb} = p_t \cos(\alpha_t) \tag{1.4}
$$

kde úhel $\alpha_n$ je dán $20^{\circ}$ a $\alpha_t$ se spočítá z rovnice:

$$
\tan = \frac{\tan(\alpha_n)}{\cos(\beta)}\tag{1.5}
$$

Výška zubu h má stejnou hodnotu jako modul  $m_n$ . Výška hlavy zubu  $h_a$  a výška paty zubu  $h_f$ , se spočítá z následujících vztahů:

$$
h_a = m_n \tag{1.6}
$$

$$
h_f = 0,25m_n \tag{1.7}
$$

Následně z těchto hodnot můžeme zjistit průměr hlavové a patní kružnice.

$$
d_a = d + 2h_a \tag{1.8}
$$

$$
d_f = d - 2h_f \tag{1.9}
$$

kde průměr roztečné kružnice d spočítáme jako:

$$
d = m_t z = \frac{m_n}{\cos(\beta)}\tag{1.10}
$$

Tloušťka zubu se spočítá stejně jako šířka zubové mezery, tudíž

$$
s = e = \frac{p}{2} \tag{1.11}
$$

kde p je rozte£, kterou spo£ítáme jako

$$
p = m_t \pi \tag{1.12}
$$

Pro lepší matematický popis ozubeného kola by bylo velmi účelné znát tloušťku zubu s na roztečné kružnici. Tomuto vztahu odpovídá středový úhel  $\varphi_B$  příslušící tloušce zubu  $s_b$  na poloměru  $r_B$ , pro který platí, že:

$$
\varphi_B = \frac{\pi}{z} - 2(\psi_B - \psi) \tag{1.13}
$$

kde  $\psi$  je úhel souřadnice bodu evolventy pro poloměr roztečné kružnice r a  $\psi_B$  je úhel souřadnice bodu evolventy pro libovolný poloměr  $r_B$ . Pro úhel  $\psi$ a  $\psi_B$  platí:

$$
\psi = \tan(\alpha) - \alpha \tag{1.14}
$$

$$
\psi_B = \tan(\alpha_B) - \alpha_B \tag{1.15}
$$

kde

$$
\alpha = \arccos(\cos \alpha) \tag{1.16}
$$

$$
\alpha_B = \arccos \frac{r \cos \alpha}{r_B} \tag{1.17}
$$

Díky těmto vzorcům, můžeme stanovit tloušťku zubu na obecném poloměru  $r_B$ ze vztahu:

$$
s_B = r_B(\varphi - 2\psi + 2\psi_B) \tag{1.18}
$$

Geometrie ozubeného kola se ²ikmými zuby je velmi podobná geometrii ozubeného kola s přímými zuby. Z důvodu této podobnosti, pokud uděláme řez ozubeného kola se ²ikmými zuby normálovou rovinou, uvidíme eliptické ozubené kolo s přímými zuby, které lze převést na fiktivní kruhové kolo čelní s přímými zuby, tzv. náhradní kolo. Proto můžeme též určit počet zubů  $z_n$ náhradního kola:

$$
z_n = \frac{z}{\cos^3 \beta} \tag{1.19}
$$

Pomocí počtu zubů náhradního kola, jako kola s přímými zuby, lze stanovit minimální počet zubů kola se zuby šikmými. Za předpokladu, že nedojde k podřezání paty zubu, tzn. že velikost  $z_n$  musí být větší než 17. Pro ozubené kolo se šikmými zuby bude platit

$$
z_m i n = 17 \cos^3 \beta \tag{1.20}
$$

Jestliže se připustí nepodstatné podřezání paty zubu a předpokládá se, že  $z_n = 14$ , bude

$$
z_{p}min = 14\cos^{3}\beta \tag{1.21}
$$

Všechny tyto hodnoty můžeme sledovat na obrázku 1.2.

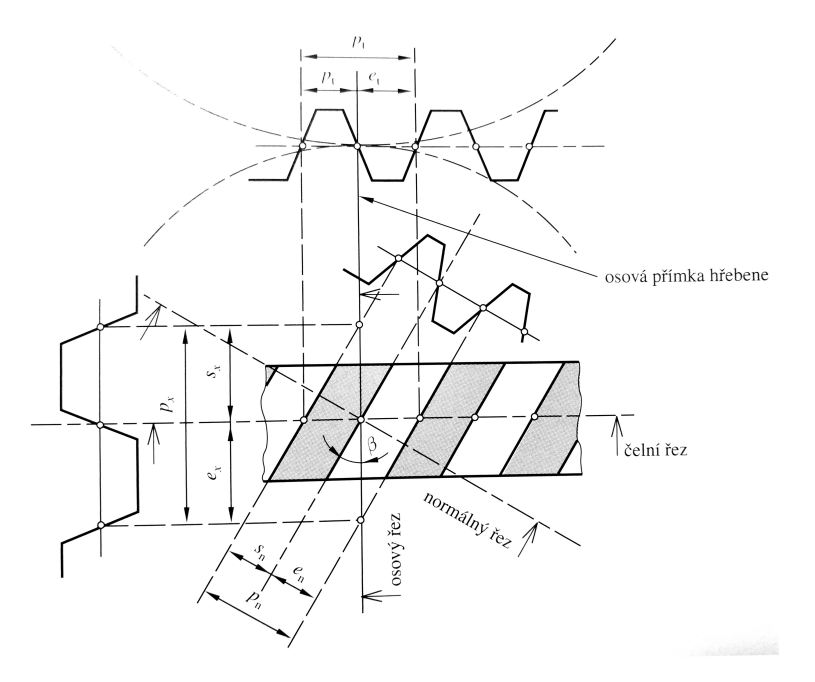

Obrázek 1.2: Parametrické rozměry ozubeného kola s přímými zuby. [1]

#### Korekce ozubených kol

Ozubená kola se šikmými zuby se také dají korigovat, tudíž se upraví jejich geometrie korekcí. Korekce se provádí pro to, aby se ozubená kola mohla dát mezi dva libovolně vzdálené hřídele a při tom byla zachována správnost geometrie ozubených kol a nedocházelo tak k nadměrnému opotřebení, jako je třeba podřezání zubů, nebo zadírání ozubených soukolí. Korekci musíme zanést též do našich výpočtů.

Jednotková korekce  $x$ , může být kladná, ale i záporná. Při kladné se zvětšuje zub v patě a při záporné tomu je naopak. Díky korekci, se mění celá geometrie ozubeného kola, tudíž se změní i všechny veličiny. Výpočet všech těchto veličin můžeme vidět též v tabulce 1.1, ve sloupci Soukolí V. Z této tabulky můžeme též vidět, jak moc se změní geometrie ozubeného kola při korekci(Soukolí V) a bez korekce (Soukolí N).

### 1.2 Výroba ozubených kol

Výroba ozubení patří mezi velmi důležité, ale také velmi složité technologické procesy. Ozubené převody se uplatňují ve většině převodových mechanismů a to v různých variantách. Složitost obrábění ozubení kol závisí s dosažením správného záběru ozubení. Modifikací plochy boku zubu se dosáhne lokalizace záběru spoluzabírajících boků zubů. Tato úprava zlepšuje nepřesnosti ozubení, uložení ozubených kol ve skříni a deformace spojené s přenosem kroutícího momentu. Bohužel však klade zvýšené nároky na výrobu ozubeného kola. Tyto modifikace mají pozitivní vlastnosti na životnost a hlu£nost ozubených kol.

Při obrábění všech druhů ozubených kol ovlivňuje dosahovanou přesnost a kvalitu ozubení stroj, nástroj, upnutí obrobku včetně přesnosti jeho technologických základen, řezné podmínky a řezná kapalina.

Ozubená kola se šikmými zuby se obrábějí *frézováním* (dělícím způsobem tvarovou frézou, odvalovacím způsobem odvalovací frézou), nebo obrážením (odvalovacím způsobem kotoučovým nožem, nebo hřebenovým nožem). Frézování dělicím způsobem a obrážení kotoučovým nožem je použitelné pro vnější i vnitřní ozubení. [11]

#### 1.2.1 Frézování ozubených šikmých kol

#### Frézování dělicím způsobem

Ozubená kola se frézují dělicím způsobem buďto *čepovou*, nebo kotou- $\check{c}ovou$  modulovou frézou (obr. 1.5). Profil frézy odpovídá přesné geometrii zubové mezery frézovaného ozubení. Profil zubové mezery je u téhož modulu ozubení různý podle počtu zubů. Teoreticky by proto byl zapotřebí pro každý modul a počet zubů jiný nástroj. Z důvodu hospodárnosti ve výrobě se používá jeden nástroj pro určitý rozsah zubů. Pro každý modul je sada fréz, která prakticky obsáhne příslušné počty zubů. Podle přesnosti, která je potřeba mají sady 8 až 26 fréz pro jeden modul. Tímto způsobem obrábíme ozubení na *odvalovacích frézkách* vybavených dělicím zařízením, nebo na speciálních frézkách pro tvarové frézování zubů a na konzolových frézkách vybavených dělicím přístrojem.

Při řezání kotoučovou i čepovou frézou se volí řezná rychlost 10−20 $m.min^{-1},$ podélný posuv 70 – 180 $mm.min^{-1}$ . Při obrábění ozubených kol velkých modulů a průměrů (m = 80mm a průměr až 12 000mm) se používá dělící způsob obrábění.

Přesnost výroby ozubených kol dělicím způsobem závisí na přesnosti dělení a přesnosti výroby nástroje. Dosahovaná přesnost je v rozmezí 9. až

10. třídy přesnosti. Produktivita je při tomto způsobu závislá na materiálu nástroje a obrobku [11].

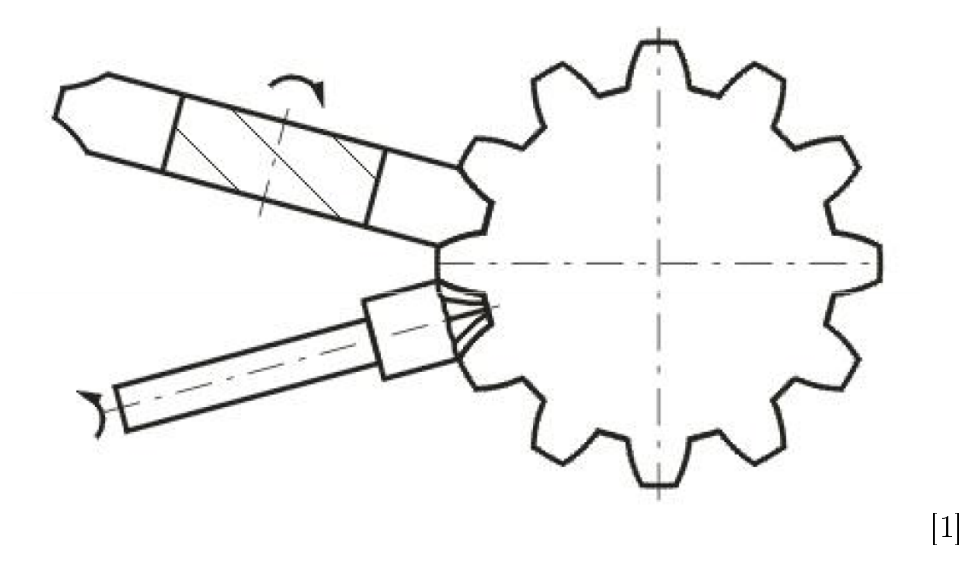

Obrázek 1.3: Výroba ozubeného kola frézováním.

#### Frézování odvalovacím způsobem

Nástrojem je *odvalovací fréza*, která má mnoho břitů. Tento nástroj obrábí kolo odvalovacím pohybem a výsledným posuvem ve směru zubu. Z výrobního hlediska se dělí na jednochodé a vícechodé.

Při obrábění se musí ztotožnit normálná rovina odvalovací frézy a normálná rovina ozubeného kola. Břity nástroje jsou vytvořeny drážkami, jež jsou zpravidla kolmé na směr stoupání šneku. Při frézování se jednochodá fréza otočí za jednu otáčku obráběného kola tolikrát, kolik zubů má obráběné kolo (dvojchodá fréza vykoná poloviční počet otáček apod.).

Rezná rychlost se volí při frézování standardním odvalovacími frézami 15 – 30m. $min^{-1}$ . posuv na otáčku 0,5 - 2 mm podle druhu obráběné oceli a požadavku přesnosti a drsnosti. Tento způsob výroby je velmi produktivní. Dosahuje se při něm přesnosti kol v 6. až 7. třídě přesnosti a drsnosti  $R_a =$  $1.6\mu m$ . Za předpokladu použití automatické korekce dělicího řetězce je možno dosáhnout přesnosti kol v 5. třídě. [11]

Předností odvalovacího frézování je možnost obrábět jednou frézou kola stejného modulu o libovolném počtu zubů. Odvalovací frézky se stavějí v řadě velikostí na výrobu ozubených kolo modulu od 0,1 až do 75 mm a průměru kol od 1,5 až 2 000mm.

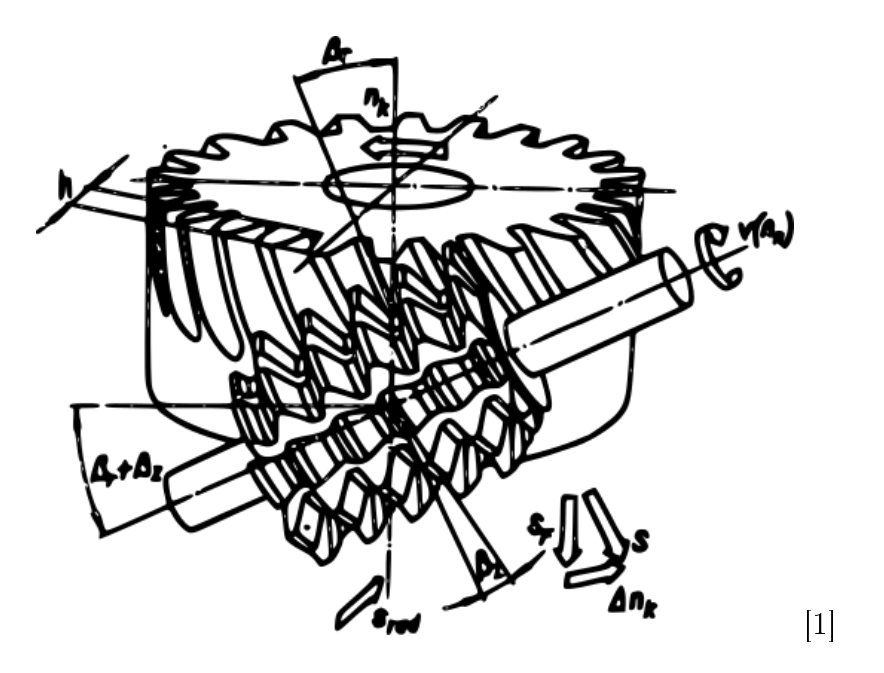

Obrázek 1.4: Výroba ozubeného kola odvalovacím způsobem.

#### Výroba evolventních ozubených kol obrážením

Výroba ozubených kol obrážením se provádí dvěma způsoby, buď obrážecím nožem kotoučovým nebo obrážecím nožem hřebenovým 1.5.

 $Obr\acute{a}žení kotoučovým nožem je založeno na odvalování evolventy nástroje$ a evolventy, kterou vytváříme na zubu obrobku. Nástroj je spojitě korigované ozubené kolo stejného modulu jako kolo, které vyrábíme. Spojitou korekcí profilu zubů vzniká geometrie nástroje 1.2. Obrážecím kotoučovým nožem se obrábějí ozubená kola na speciálních odvalovacích obrážečkách, kde kotoučový nůž je upnut od smýkadla, které koná vratný pohyb ve směru osy. Nástroj a obrobek se proti sobě vzájemně otáčejí v poměru otáček.

Ozubení se obrobí za 1,5 až 3 otáčky kolem své osy. Kotoučovým nožem se obrážejí čelní kola s přímými a šikmými zuby a kola se šípovým ozubením. Lze jím taky obrábět kola s vnitřním ozubením. Nůž pro šikmé ozubení má šikmé zuby s normálným modulem stejným jako u obrobku. Při obrábění musí nástroj pootáčet v úhlu stoupání šroubovice ozubení.

Střední řezná rychlost při obrábění obrobku z oceli je v rozmezí 7 −  $40 m.min^{-1},$  litiny  $16 - 20 m.min^{-1}.$  Kruhový posub se používá v rozmezí  $0,1$ až 0,3 mm. Obrážecí stroje na výrobu ozubení kotoučovým nožem se u nás vyrábějí pro moduly od 1 mm do 8 mm a průměry kol 200 až 500mm. [11]

Dosahovaná přesnost je v 5. a 6. třídě, drsnost  $R_a = 0.5 \mu m$ . Tato technologie je velmi produktivní a při použití rychlořezných obrážecích strojů může konkurovat i odvalovacímu frézování. [11]

 $Obr\acute{a}žení hřebenovým nožem (obr. 1.5) spočívá v odvalu přímkových boků$ zubů nástroje po zubech, které vytváříme na obrobku. Nástrojem je obrážecí hřebenový nůž (obr. 1.5), který má tvar ozubeného hřebenu s 8 až 10 zuby stejného modulu jako vyráběné kolo. Geometrie nože je vytvořena spojitou korekcí jeho profilu. K odvalu ozubeného hřebene se vytvářejícími se zuby na obrobku dochází ke vzájemným relativním pohybem obrobku, který se otáčí a současně posouvá proti nástroji, jehož hlavní pohyb je přímočarý vratný, ve směru sklonu zubu. Proti pracovnímu cyklu obrážecího kotoučového nože je pracovní cyklus hřebenového nože přerušovaný, protože délka hřebene je omezena. [11]

Nástroj se p°ed za£átkem práce nastaví proti obrobku na vý²ku zubu. Následně se nástroj vřezává do obrobku. Hřebenový nůž vykonává svislý vratný pohyb. Jakmile je nástroj v horní poloze, obrobek se pootočí o hodnotu kruhového posuvu a současně se posune podélně. Po obrobení několika zubových mezer se otáčení zastaví a stůl se pootočí o několik roztečí zpět a přesune se do výchozí polohy. Toto pootočení a přesunutí stolu nahradí zpětný pohyb hřebene do původní polohy. Přitom se též vymezí vůle v mechanismu stroje. Potom se cyklus opakuje. [11]

Přesnost ozubení je při obrážení hřebenovým nožem vzhledem k jednoduššímu nástroji poněkud vyšší než u obrážecích kotoučových nožů. Pohybuje se v třídě přesnosti 10 až 11. Ovšem produktivita je při tomto způsobu obrábění nižší. Casto se tato technologie nahrazuje odvalovacím frézováním nebo obrážením kotoučovým nožem.

#### 1.2.2 Protahování a protla£ování ozubených kol

Pro dokončování předhrubovaných kol větších rozměrů se používá postupného protahování, kterým se jednotlivé zuby nebo skupiny zubů dokončují. Další způsob výroby ozubení je kruhovým protlačovacím trnem, jehož výškově odstupňované zuby odřezávají při otáčení určitou vrstvu materiálu v zubové mezeře ozubeného kola. Poslední dva zuby v protahováku jsou kalibrovací a dávají zubové mezeře konečný rozměr. Pro protažení jedné zubové mezery se kolo pootáčí dělicím přístrojem o jednu zubovou rozteč a cyklus se opakuje. Aby se při pootáčení kola nástroj nemusel vysouvat ze záběru, má na části obvodu vynechány zuby. Tento způsob je vhodný pouze pro úzká kola. [11]

Velkou předností výroby kola protahováním je značné zpevnění materiálu kola, takže se dosáhne ke zvýšení životnosti ozubení. Nástroje se konstruují pro jednu nebo n¥kolik zubových mezer s ohledem na koncepci výrobního zařízení.  $|11|$ 

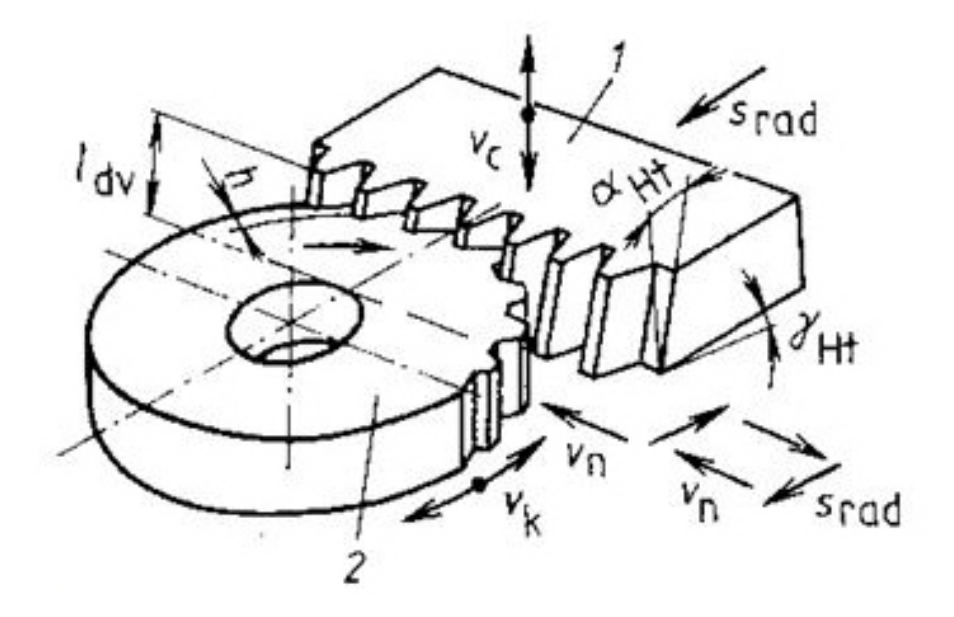

Obrázek 1.5: Technologie Maag. Výroba ozubeného kola obrážením.

Metody protahování a protla£ování ozubení jsou vhodné pouze pro velkosériovou výrob, jelikož jeden nástroj se dá použít jen na jeden obrobek. Cena jednoho nástroje velmi vysoká. Tato technologie se nejčastěji používá pro vnitřní ozubení.

#### 1.2.3 Dokon£ovací operace

U ozubených soukolí pracujících při vysokých obvodových rychlostech a přenášejících velké točivé momenty vzniká v důsledku nepřesnosti tvarů zubů přídavné dynamické zatížení, které se superponuje na jmenovité zatížení. Velikost tohoto zatížení lze snížit zlepšením jakosti povrchu zubů a zmenšením odchylek geometrického tvaru zubů pomocí dokončovacích technologií.

Nekalená a chemicko-tepelně nezpracovaná ozubená kola vyrobená frézováním nebo obrážením se dokončují ševingováním nebo leštěním. Při ševingování je materiál odebírán v malých třískách řeznými drážkami na ševingovacím kole, které tvoří společně s obráběným kolem šroubové soukolí.  $\dot{S}evinqováním$  se dosáhne zlepšení přesnosti ozubení o přibližně 1 stupeň dle CSN ISO proti výchozímu stavu.Le $\check{\sigma}$ tění se provádí jedním nebo více ozubenými koly s tvrzenými boky zubů, které zabírají s leštěným kolem.

Kalená nebo cementovaná a kalená ozubená kola se dokončují broušením nebo lapováním. Broušení může být prováděno dělícím, nebo odvalovacím způsobem. Při odvalovacím způsobu odval probíhá buď diskontinuálně v jedné zubové mezeře nebo kontinuálně kotoučem ve tvaru šneku. V závislosti na použitém způsobu broušení lze dosáhnout 2 až 7 stupně přesnosti dle ČSN ISO. Při lapování zabírá obráběné kolo s lapovacím kolem, které sou-£asn¥ koná axiální p°ímo£arý vratný pohyb. Na nástroj který je pohán¥ný, se přitom nanáší lapovací pasta. [10]

#### 1.3 Závěr geometrie ozubeného kola

Jak je dáno normou ČSN 01 46861-5, tak by ozubená kola měla mít přesnou normu, ale v praxi tomu tak není. Každé ozubené kolo má svoji originální geometrii. Tato originální geometrie je zapříčiněna modulem, voleným úhlem profilu zubu α, úhlem sklonu zubu β, součinitelem hlavové vůle  $c^*$ , který by měl být normalizovaný. Bohužel v praxi je to trochu jinak, ozubená kola se mohou vyrábět i bez předepsané normy. Následně, když chceme zjistit p°esnou geometrii ozubeného kola musíme znát také technologii, jakou bylo ozubené kolo vyrobeno. I technologie výroby může ovlivnit geometrii kola.

Díky těmto skutečnostem není možné rozměry ozubených kol odměřit jednoduchými metodami, jako je třeba posuvné měřítko nebo metodou otisku, ale je možné použít jiných metod, jako jsou například dotykové metody, optické metody nebo metody 3D měření, které byly použity v této bakalářské práci.

## Kapitola 2

# Statická fotogrametrie

Statická fotogrametrie slouží k získávání trojrozměrných informací z fotografií. V případě této bakalářské práce byla tato metoda použita pro analýzu souřadnic bodů v kartézském souřadném systému. Metoda statické fotogrametrie se nejčastěji používá pro deformační analýzy, v reverzním inženýrství a pro získání orientačních bodů při 3D skenování. Tato metoda se hojně používá v automobilovém průmyslu třeba pro vyhodnocování crashtestů. V tomto odvětví se právě používá pro měření deformace před a po crashtestu.

### 2.1 Body statické fotogrametrie

#### 2.1.1 Kódované body

Každý kódovaný bod je identický, což znamená, že pokud máme jednu sadu budů, tak se v této sadě jeden bod vyskytuje právě jednou. Identifikace bodů je zapříčiněna vzhledem bodu. Jak už bylo řečeno, každý bod je identický, což znamená, že každý bod vypadá jinak. Sady bodů mohou mít velikost 100 (10 bitové), 300 (12 bitové), 420 (15 bitové). Sadou 100 myslíme sadu sta referenčních bodům. Tyto body nesou identifikační kódy od čísla 0 až do 99.

V našem případě byly kódované body použity jako tzv. vázací body. Vázací body slouží k tomu, aby vyhodnocovací software COMET plus automaticky určoval polohu fotoaparátu vůči měřené součásti, v tomto případě naše ozubené kolo. Vázacích bodů, nebo chceme-li kódovaných bodů, by mělo být použito co nejvíce, jelikož se tím zlepší přesnost měření. V našem případě jsme nepoužili všechny body, ale jen pár z důvodu rychlosti vyhodnocování snímaného objektu. Na obrázku 2.1 můžeme vidět, jak tento bod vypadá.

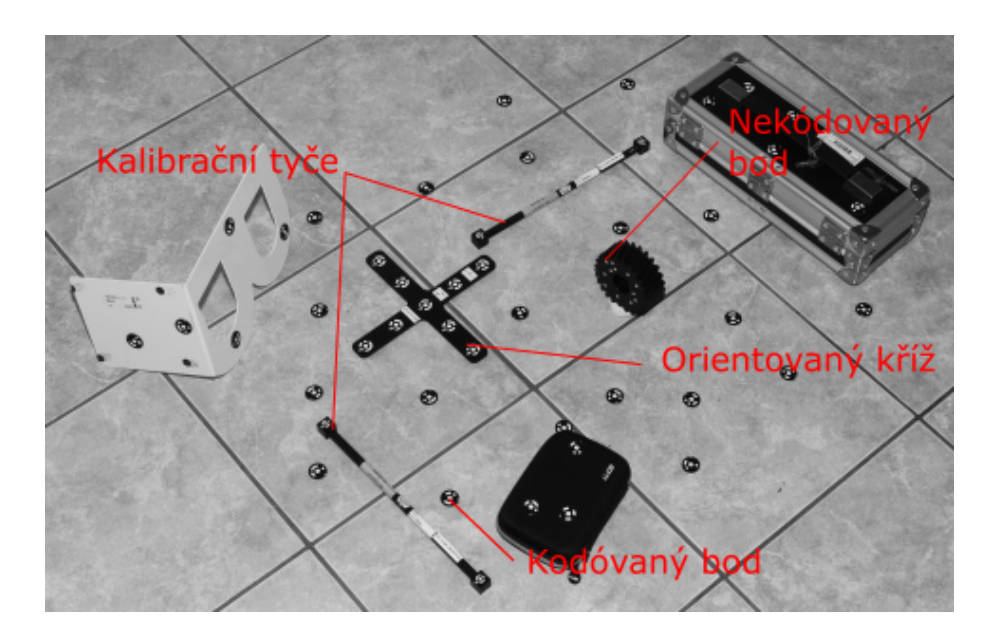

Obrázek 2.1: Body statické fotogrametrie.

#### 2.1.2 Nekódované body

Nekódovaný bod je právě měřený bod. Tento bod nenese žádnou informaci, je proto také mnohem menší a dá se použít na malé objekty, jako je naše ozubené kolo. Těmito body se v průmyslu často měří deformace. Jelikož tento bod je nekódovaný, můžeme těchto bodů použít nekonečně mnoho. Aby nedošlo k jejich záměně, je potřeba právě použít kódované body. Též velmi pomáhá chaotické rozmístění těchto nekódovaných bodů. Tento bod můžete též vidět na obrázku 2.1

### 2.2 Scéna statické fotogrametrie

Pro správné vyhodnocení statické fotogrametrie je potřeba dobře rozmístit scénu. Tato scéna by měla být co nejvíce chaotická, jelikož čím více různě orientovaných ploch, chaoticky rozmístěných bodů a nepravidelnosti, tím se software může lépe orientovat v prostoru a vyhodnocení je přesnější.

Do scény musíme začlenit prvky jako jsou kódované body, nekódované body, kalibrační tyče, orientovaný kříž  $(2.1)$ .

Kalibrační tyče slouží ke kalibraci měřeného rozměru. Na těchto kalibračních tyčích jsou přesně změřeny vzdálenosti dvou bodů. Díky tomu, že software zná tento přesný rozměr, dokáže tak dát celé měřené scéně rozměr. Tyto kalibrační tyče jsou dvě a dávají se kolmo vůči sobě, aby byly snímky zkalibrované ve dvou osách.

Orientovaný kříž je nezbytnou součátí měřené scény. Je dalším prvkem známých rozměrů. Tento kříž slouží k vytvoření os měřené scény a následně vytvoří souřadný systém měřené součástce.

Jak můžete vidět na obrázku 2.2 na scéně jsou všechny prvky a body jsou rozmístěny chaoticky bez žádného opakujícího se vzoru.

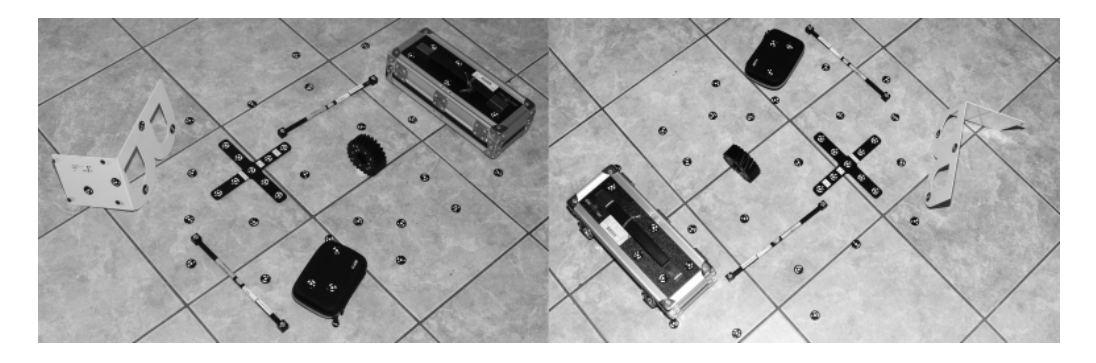

Obrázek 2.2: Scéna statické fotogrametrie

### 2.3 Měření

Po vytvoření scény je potřeba provést samotné měření. Měření bude správné za předpokladu stálosti měřeného objektu. Což znamenám, že během měření se nám nesmí scéna jakkoli pohnout.

#### 2.3.1 Vztah mezi rozlišením fotoaparátu, velikosti referenčních bodů a velikostí měřeného objektu

Obrázek 2.3 ukazuje výtah mezi velikostí měřeného objektu a počtem pixelů. Při měření objektu o délce 4000mm musíme použít takové rozlišení, aby v horizontální ose byl počet pixelů nejméně 4000. Jeden pixel musí zobrazovat alespoň 1mm skutečného rozměru objektu. Referenční bod se na snímku musí skládat z nejméně 10 pixelů, a proto v případě zobrazeném na snímku, musí být velikost referenčního bodu 10mm. Systém dokáže spolehlivě určit polohu referenčního bodu jež má na smínku minimálně průměr 10 pixelů viz obrázek 2.4 [2].

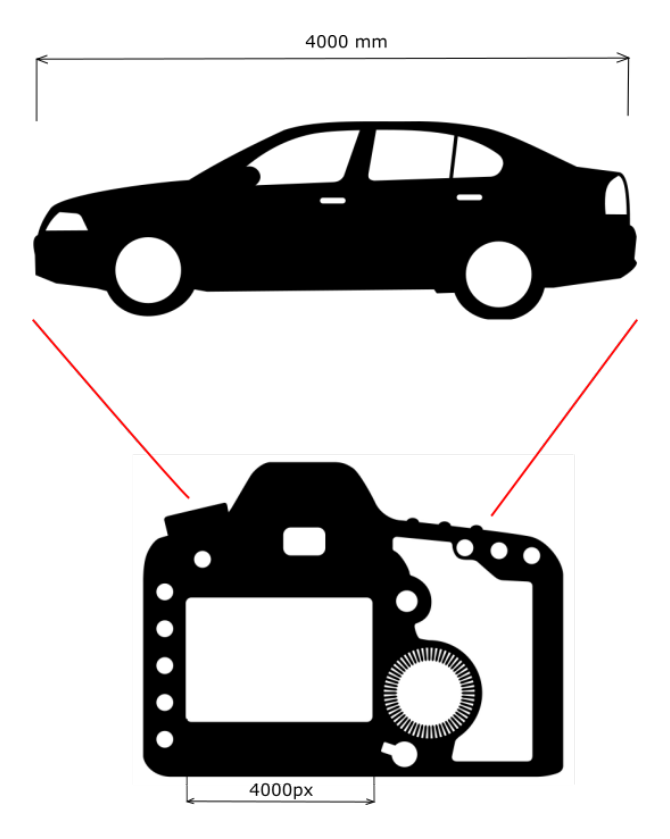

Obrázek 2.3: Velikost referenčních bodů.

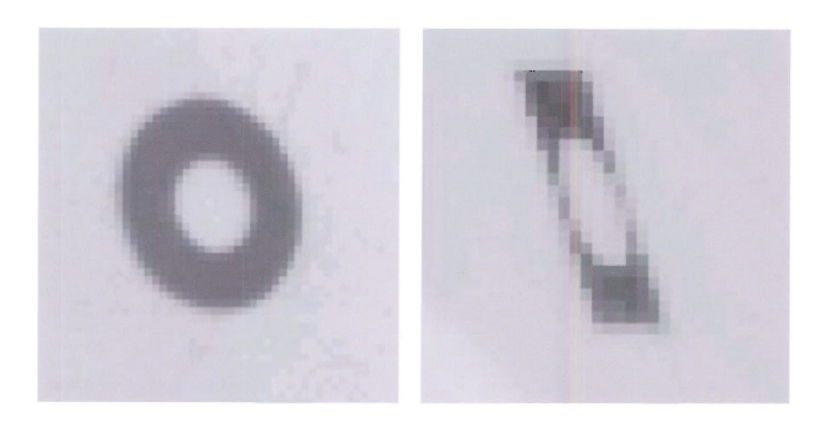

Obrázek 2.4: Kvalita referenčních bodů

#### Základní postupy při měření

Pro měřený objekt musíme zvolit vhodnou kalibrační tyč pro určení měřítka. Používají se dvě kalibrační tyče, které by měly být stejně velké jako měřený objekt. Takovýto postup vede k tomu, že tytéž referenční body jsou na mnoha navazujících snímcích. To zpřesňuje měření.

Pro měření plochých objektů obvykle potřebujeme osm snímků. Čtyři kalibrační snímky zhotovené z polohy kolmé na plochu měřeného objektu, další dva snímky jsou zhotoveny pod úhlem 45◦ od optické osy objektu. Kalibra£ní snímky potřebuje software pro výpočet optického zkreslení fotoaparátu a k určení základní pozice bodů. Tento postup je vyznačen na obrázku 2.5.

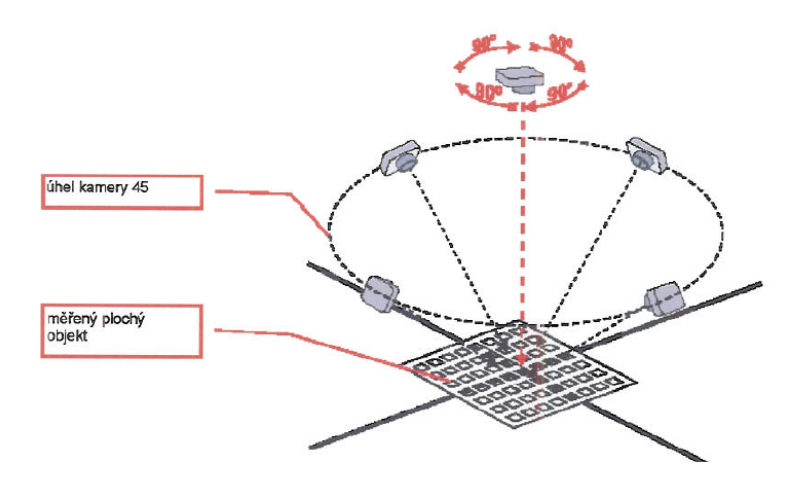

Obrázek 2.5: Měření plochých předmětů.

Jako při měřené plochého objektu, první zhotovíme kalibrační snímky z horní pozice. Následující snímky pořídíme z několika úrovní. Úroveň  $+1$ je nad objektem a snímáme objekt pod úhlem 45◦ od pomyslné svislé osy objektu. V této úrovni nasnímáme celý objekt. Počet snímků na první úrovni není pevně stanoven, primární je aby snímky na sebe navazovaly a bylo na nich vidět alespoň 5 kódovaných bodů. Následně objekt nasnímáme i v dalších úrovních stejným způsobem, tuto metodu můžete vidět na obr. 2.6.

#### 2.3.2 Spojování snímků přes rohy

Když měříme objekty podobného tvaru jako je krychle, je důležité, aby snímky směřovaly proti hranám objektu tak, aby byly viditelné plochy hrany vytvářející. Postup je opět vyobrazen na obrázku 2.7.

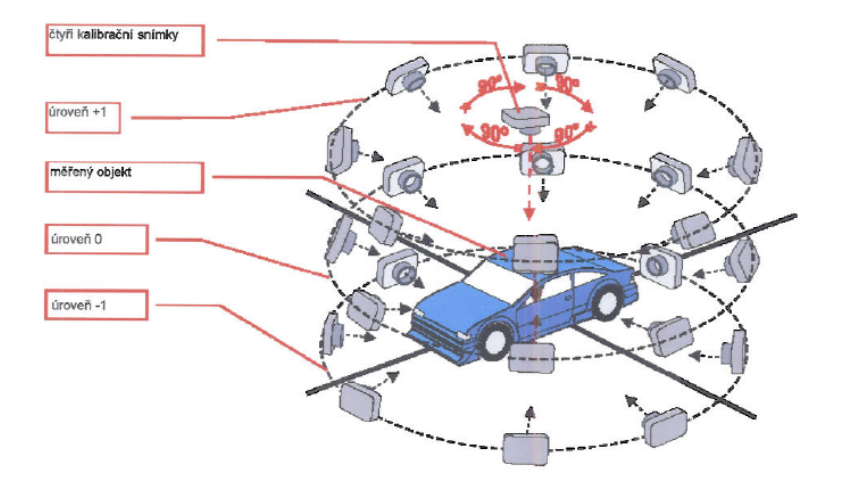

Obrázek 2.6: Měření členitých objektů.

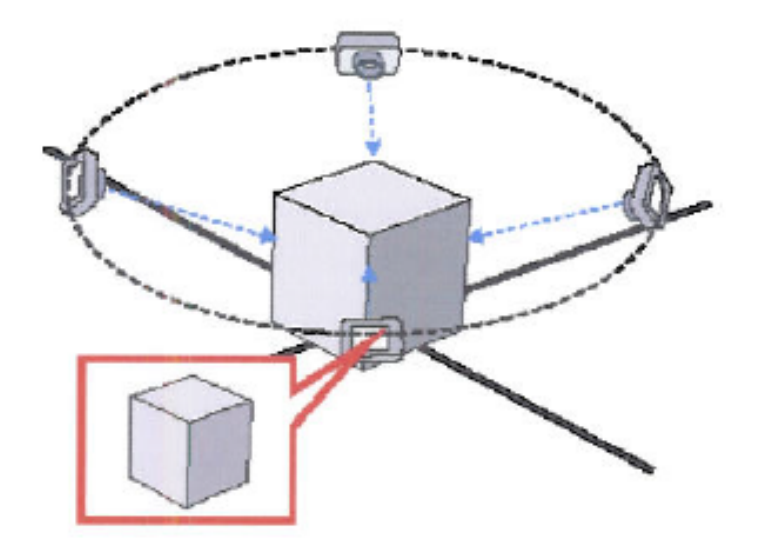

Obrázek 2.7: Snímání krychle.

#### 2.3.3 Digitální fotoaparát

Pro měření ozubeného kola byla použita digitální zrcadlovka Nikon 810. Tento fotoaparát má rozličení 7360 x 4912 při rozlišení 300 dpi. Objektiv byl použit Carl Zeiss Distagon 28mm  $f/2$  ZF.2.

Fotoaparát byl podle doporučení firmy Steinbichler nastaven na tyto hodnoty:

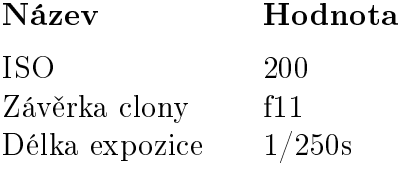

Blesk byl nastaven na tyto hodnoty:

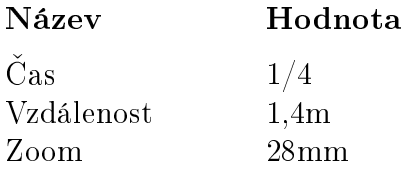

### 2.4 Vyhodnocení dat statické fotogrametrie

Pro vyhodnocení dat použijeme software COMET $plus$ . Tento software je od firmy Steinbichler a použijeme jej pro vyhodnocení statické fotogrametrie. Nejprve, než začne počítačové vyhodnocení, je potřeba se na všechny fotografie ručně podívat a vyřadit fotografie, které například nemají nic společného se scénou, která má být změřena. Všechny pořízené fotografie je potřeba nahrát na disk počítače do jedné společné složky, aby software pracoval tak jak má. Po provedení těchto náležitostí můžeme začít s vyhodnocením.

Z počátku je potřeba založit projekt, ten by měl mít kořenovou složku shodnou s umístěním fotek statické fotogrametrie. Následně v softwaru klikneme na vyhodnocení statické fotogrametrie. Zobrazí se nám dialogové okno, do kterého je potřeba zadat, s jakým fotoaparátem jsme fotili, jaký byl referenční objekt a jaké jsme použili kalibrační tyče. Po vyplnění dialogového okna musíme do softwaru nahrát fotografie. Následně provedeme vypočítání statické fotogrametrie. Software z vytvořených fotografií vytvoří koordináty všech bodů, které byli vyfocené (kódované body, nekódované body, kalibrační tyče, souřadný kříž). Díky souřadnicovému kříži je nula souřadnicového systému tam, kde byl souřadnicový kříž umístěn. Rozmístění těchto bodů můžeme vidět na obr. 2.8. V okně softwaru můžeme vlevo dole vidět tabulku  $b$ odů, vedle ní tabulku fotografiií a pravém dolním rohu vidíme statistické hodnoty měření.

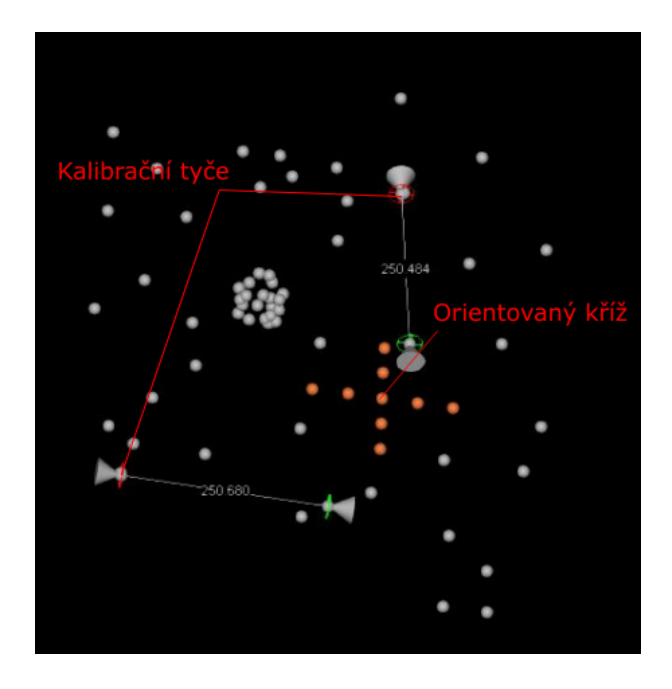

Obrázek 2.8: Sou°adnicový systém v systému Steinbichler.

#### 2.4.1 Tabulka bodů

Na obr.2.9 můžete vidět část tabulky vytvořené softwarem COMETplus. Tato tabulka obsahuje všechny naměřené body (kódované, nekódované). Tyto body mají přesně stanovené kordináty vztažené z souřanému systému, který byl volený souřadnicovým křižem, viz obr. 2.1.

| Id             | $\times$   | Y          | Z          | sX     | sY     | sZ     | s      | Rays | Diameter |   |
|----------------|------------|------------|------------|--------|--------|--------|--------|------|----------|---|
| 3              | $-61.529$  | 250.964    | 8.475      | 0.0115 | 0.0550 | 0.0486 | 0.0743 | 100  | 5.196    |   |
| $\overline{9}$ | $-272.023$ | $-14.618$  | $-34.429$  | 0.0329 | 0.0198 | 0.0290 | 0.0482 | 114  | 5.260    | Ξ |
| 13             | $-77.853$  | 75.509     | 5.251      | 0.0164 | 0.0269 | 0.0188 | 0.0367 | 111  | 5.178    |   |
| 24             | $-292.864$ | $-97.040$  | $-34.684$  | 0.0338 | 0.0330 | 0.0485 | 0.0677 | 114  | 5.279    |   |
| 26             | 7.553      | 504.509    | 11.788     | 0.0121 | 0.1024 | 0.1083 | 0.1496 | 49   | 5.380    |   |
| 31             | 89.111     | $-196.466$ | $-22.026$  | 0.0518 | 0.0341 | 0.0406 | 0.0741 | 69   | 5.122    |   |
| 33             | 140.722    | 115.126    | 4.857      | 0.0450 | 0.0450 | 0.0538 | 0.0834 | 55   | 5.210    |   |
| 34             | $-351.042$ | 80.509     | 8.194      | 0.0439 | 0.0158 | 0.0261 | 0.0535 | 113  | 5.252    |   |
| 39             | 190.009    | 283.995    | 6.250      | 0.0443 | 0.0747 | 0.0907 | 0.1256 | 108  | 5.267    |   |
| 44             | 76.575     | $-94.345$  | 3.023      | 0.0466 | 0.0234 | 0.0313 | 0.0608 | 109  | 5.242    |   |
| 45             | 141.993    | $-288.982$ | $-50.322$  | 0.0624 | 0.0504 | 0.0498 | 0.0944 | 46   | 5.509    |   |
| 46             | $-270.905$ | 423.581    | $-78.670$  | 0.0577 | 0.0545 | 0.0709 | 0.1064 | 100  | 5.288    |   |
| 54             | 149.529    | $-143.893$ | $-122.429$ | 0.0466 | 0.0395 | 0.0404 | 0.0733 | 67   | 5.118    |   |
| 57             | 191.858    | $-15.409$  | 2.852      | 0.0608 | 0.0315 | 0.0437 | 0.0813 | 43   | 5.243    |   |
| 62             | $-145.547$ | 416.008    | $-79.612$  | 0.0363 | 0.0599 | 0.0855 | 0.1105 | 97   | 5.260    |   |
| 63             | $-92.549$  | $-223.548$ | 3.631      | 0.0308 | 0.0392 | 0.0597 | 0.0778 | 112  | 5.277    |   |

Obrázek 2.9: Tabulka vytvořená softwarem  $COMETplus$ 

V následující tabulce můžete vidět funkční hodnoty jednotlivých sloupců tabulky ze softwaru  $COMETplus$ :

Tabulka 2.1: Funkční hodnoty jednotlivých sloupců zobrazené na obr. 2.9 [8]

| Název            | Komentář                                                       |
|------------------|----------------------------------------------------------------|
| Id               | Unikátní číslo bodu. Kódované body mají vlastní číslo, nekódo- |
|                  | vané mají automaticky číslo $> 1000$ .                         |
| X, Y, Z          | Souřadnice bodu v osách X,Y,Z v milimetrech.                   |
| $sX_{,s}Y_{,s}Z$ | Odchylka měřeného bodu v osách X, Y, Z v milimetrech.          |
| $ {\bf s} $      | Absolutní velikost odchylky měřeného bodu v milimetrech.       |
| Rays             | Počet snímku ze kterých byl počítán koordinát bodu. Neboli na  |
|                  | kolika snímcích byl daný bod viděn.                            |
| Diameter         | Průměrná hodnota průměru bodu.                                 |

#### 2.4.2 Statistické hodnoty měření

Na tabulce pod odstavcem jsou zobrazeny statistické hodnoty měření, které byly spočítány programem COMETplus. Sigma  $\theta$  je hodnota indikující přesnost zarovnání. Tato hodnota je v každém projektu jiná a není možné definovat hodnotu, která by zajistila správnost výsledku měření. Tato hodnota by ale měla být stejná v porovnání s podobností projektu. [8] RMS je hodnota vyjadřující směrodatnou odchylku všech měřených bodů. Median ukazuje medián směrodatné odchylky. Scale inconsistencies vyjadřije odchylku mezi spočítanou délkou a kalibrovanou délkou na každé kalibrační tyči.

| Statistics                 |           |  |  |  |
|----------------------------|-----------|--|--|--|
| Sigma 0                    | 2.4160    |  |  |  |
| $RMS$ [mm]                 |           |  |  |  |
| X                          | 0.0325    |  |  |  |
| Y                          | 0.0430    |  |  |  |
| Z                          | 0.0508    |  |  |  |
| Median  mm                 |           |  |  |  |
| Х                          | 0.0257    |  |  |  |
| Y                          | 0.0316    |  |  |  |
| Z                          | 0.0344    |  |  |  |
| Scale Inconsistencies [mm] |           |  |  |  |
| 504-505                    | $-0.0046$ |  |  |  |
| 506-507                    | 0.0059    |  |  |  |

Tabulka 2.2: Statistické hodnoty měření statické fotogrametrie

#### 2.4.3 Export naměřených hodnot

Měření bylo provedeno bez jakékoli chyby, všechny snímky byly správně zarovnány a povedlo se naměřit všechny body. Odchylky měření jsou v řádech setin milimetru a tudíž se dá měření považovat za přesné. Abychom mohli nadále pracovat s naměřenými hodnotami, musíme ze softwaru COMETplus exportovat jen nekódované body, které byly nalepeny na ozubeném kole. Kordináty těchto bodů následně použijeme v 3D skenování. Na tyto body se budou zarovnávat jednotlivé skeny získané z měřícího zařízení COMET L3D 5M. Nekódované body vyexportujeme ve formátu \*.txt. Souřadnice jen některých bodů můžete vidět v následující tabulce. ID bodů se shoduje s body, které jsou zobrazeny na obrázku 2.10.

|         | Souřadnice    |            |              |
|---------|---------------|------------|--------------|
| ID bodu | $\mathbf X$   | Y          | Z            |
| 1020    | -128.941529   | 197.107342 | $-62.547446$ |
| 1021    | $-145.764811$ | 198.484089 | $-64.972080$ |
| 1023    | -161.255466   | 197.069554 | $-28.060676$ |
| 1024    | $-140.263500$ | 194.256583 | $-9.121689$  |
| 1025    | -152.567742   | 195.099202 | $-8.568561$  |
| 1028    | -134.774917   | 194.630723 | $-20.457812$ |
| 1034    | $-132.508111$ | 196.388746 | -48.351177   |
| 1035    | -119.176479   | 194.646131 | $-37.042885$ |
| 1036    | $-166.063170$ | 199.112947 | $-52.860728$ |
| 1037    | $-171.862122$ | 198.685187 | -40.589366   |

Tabulka 2.3: Tabulka souřadnic bodů získaných ze statické fotogrametrie

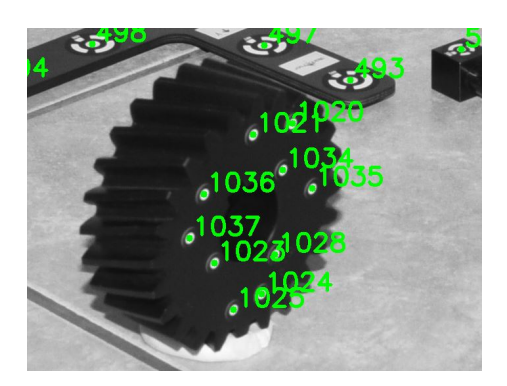

Obrázek 2.10: ID vybraných bodů statické fotogrametrie vyobrazené na fotografii.

## Kapitola 3

## Skenování - 3D měření

Pomocí skenování, neboli 3D měření, se vytvářejí trojrozměrné modely. Tyto modely se zpravidla vytváří z mračna bodů, z kterých se pak následně vytvoří polygonová síť, kterou můžeme použít v jakékoli aplikaci. Nejčastěji se 3D skenování používá v reverzním inženýrství nebo například pro porovnávání deformací. Reverzním inženýrstvím je označován proces, při kterém se snažíme zjistit geometrii daného objektu, případně zjistit, jak daný mechanismus funguje. Často se používá pro vytvoření kopie dané věci nebo pro získání co nejpřesnější geometrie objektu. V našem případě použijeme reverzní inženýrství pro získání co nejbližší geometrie ozubeného kola, pro případné vytvoření kopie kola.

#### 3.1 Skenovací zařízení

Pro vytvoření modelu ozubeného kola je potřeba zvolit optimální skenovací zařízení. Pro měření ozubeného kola bylo zvoleno skenovací zařízení od firmy Steinbichler, *COMET L3D 5M*. Toto měřící zařízení použivá blue led technologii. Comet L3D se skládá z kamery(senzoru) a projektoru. Tyto dva prvky jsou upevněny v hliníkové konstrukci, jak můžeme vidět na obrázku 3.1.

Velikost skenovacího objemu záleží na rozlišení skeneru a na zvolených objektivech. Pro každý skenovací objem je přesně definován objektiv pro projektor a kameru. Všechny možné technické parametry můžeme vidět tabulce 3.1. Tučně je zvýrazněna skenovací charakteristika, která byla použita v závislosti na použitých objektivech.

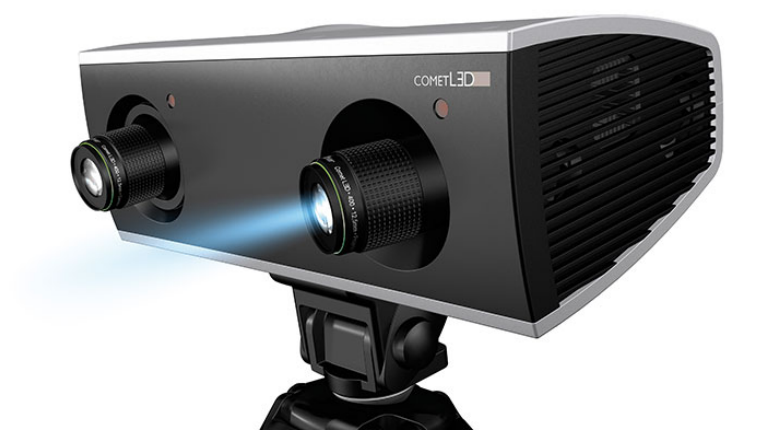

Obrázek 3.1: Steinbichler Comet L3D 5M.

| Název                            | Hodnota                             |
|----------------------------------|-------------------------------------|
| Rozlišení                        | 2448 x 2050                         |
| Měřící objem $\left[mm^3\right]$ | 45 pole zobrazení:45x38x30          |
|                                  | 75 pole zobrazení: 74x62x45         |
|                                  | 100 pole zobrazení: $120x100x60$    |
|                                  | $250$ pole zobrazení: $260x215x140$ |
|                                  | $500$ pole zobrazení: $480x400x250$ |
| Vzdálenost bodů $[\mu m]$        | 45/75/100/250/500                   |
|                                  | 18/30/50/100/190                    |
| Nejrychlejší měřící čas          | 2 sekundy                           |
| Polohování objektu               | Rotační stolek (COMET rotary)       |

Tabulka 3.1: Tabulka možných rozlišení sekeru za použití odlišných optik. [8]

Pro měření byl použit Steinbichler - Comet L3D - 5M50 - 12.5mm - Camera pro kameru a pro projektor byl použit objektiv Steinbichler - Comet L3D -5M 500 - 12.5mm - Projector.

Skenovací zařízení Comet L3D 5M umí pracovat i s automatickým pozičním systémem. V našem případě se jedná o otočný stolek (obr. 3.2) (Rotary Table). Automatické pozicování stolku nám pomůže k dokonalému a rovnoměrnému oskenování ozubeného kola. Zapojení měřícího zařízení se provede podle následujícího schématu 3.3. Pokud chceme zapojit i oto£ný stolek, zapojení bude vypadat tak, že stolek zapojíme mezi zdroj a skenovací zařízení.

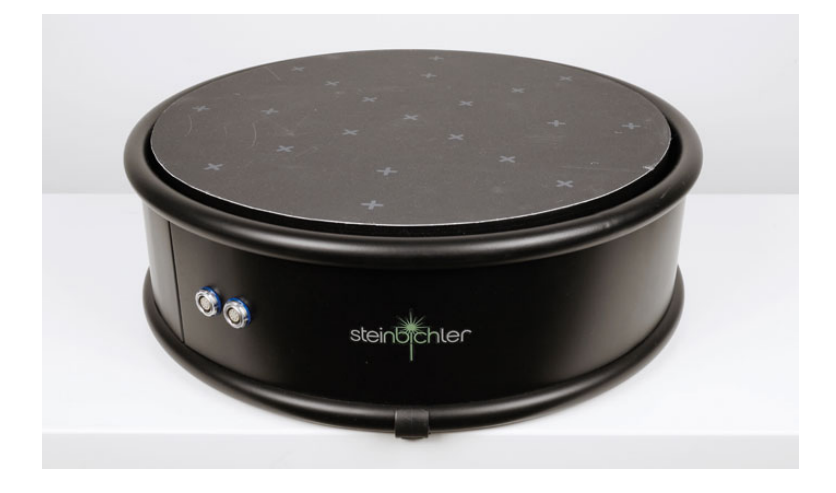

Obrázek 3.2: Oto£ný stolek, Rotary table

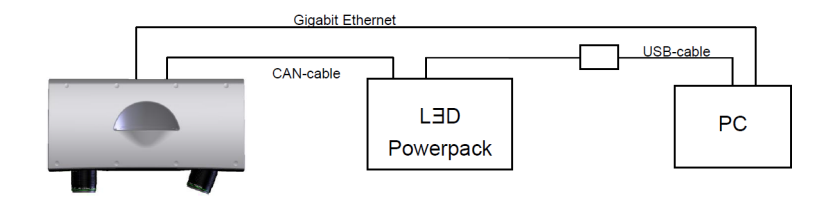

Obrázek 3.3: Schéma zapojení Comet L3D 5M.

#### 3.2 Skenování

Ke skenování bylo použito skenovací zařízení Comet L3D 5M, otočný stolek (rotary table) a body statické fotogrametrie. Skenování probíhalo za stálé teploty v temné místnosti z důvodu lepších podmínek pro skener. Aby skenovací zařízení fungovalo, tak jak má, musí být teplota skeneru v rozmezí 28 - 32 ◦C viz [8].

Před samotným skenováním se musel připravit skenovací objekt. V našem p°ípad¥ se jednalo o ozubené kolo, které bylo £erné barvy a na kterém byly nalepeny nekódované body ze statické fotogrametrie. Skener neumí skenovat černou barvu, z toho důvodu musel být skenovaný objekt nastříkán práškovým sprejem. Tento sprej obarvil ozubené kolo na bílo a zviditelnil tak objekt pro skener. Práškový povlak je odstranitelný a nějak nezmění přesnost měření, jelikož odchylka měření našeho skenovacího zařízení je daleko větší než vrstva naneseného prášku. Z důvodu potřeby viditelnosti nekódovaných bodů, musel být prášek odstraněn ze všech bodů. Jelikož bod je bílá tečka na černém poli, dá se očekávat nenaskenovaná část na místech bodů, proto jsou body statické fotogrametrie nalepeny na místech, které pro nás nejsou důležité a můžeme jednoduše nenaskenovanou plochu aproximovat v následujícím post-procesu.

Po umístění připraveného ozubeného kola na otočný stolek je potřeba správně nastavit polohu skeneru. Jelikož je ozubené kolo symetrické podle osy, je nutné jej umístit do středu otočného stolku. Díky tomuto umístění bude skener stále na jednom místě a bude skenovat stále to stejné ze stejné vzdálenosti. Skenovací objem je  $480x400x250$ , a proto skener zaostříme pomocí dvou zaostřovacích diod, umístěných na skeneru, na symetrickou osu ozubeného kola. Poloha skeneru musí být taková, aby byla vidět vrchní část ozubeného kola s body statické fotogrametrie a také £ást ozubení. Pro získání této polohy jsem volil úhel mezi skenerem a otočným stolkem 45°.

V softwaru COMETplus je nutné nastavit polohy otočného stolku. Jelikož je potřeba vyskenovat všechny zuby, bylo zvoleno 26 taktů na každou stranu ozubeného kola, což je asi 7° pro otočení na další pozici.

Dohromady bylo vytvořeno 52 skenů. Software COMETplus umí spolupracovat s body statické fotogrametrie. Díky viditelnosti nekódovaných bodů pro skener byly všechny skeny zarovnány na body statické fotogrametrie. Díky tomu nemusíme ručně zarovnávat jednotlivé skeny na sebe ručně, ale udělá to za nás software a díky dobré odchylce na statické fotogrametrii je toto zarovnání daleko přesnější než kterékoli jiné. Toto zarovnání můžeme vidět na obrázku 3.4, kde jsou jednotlivé skeny naskládané na sob¥. S porovnání s obr.3.5, kde je vidět jeden sken. Můžeme zde také vidět proč bylo dobré použít otočný stolek a statickou fotogrametrii pro rychlejší a přesnější měření.

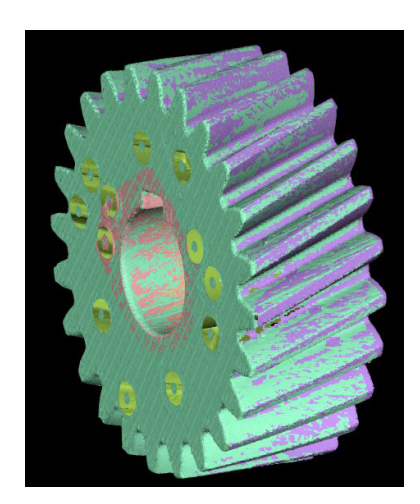

Obrázek 3.4: Všechny skeny 3D měření.

Pro vytvoření pozic je potřeba nastavit, jak bude skener skenovat. Při skenování byla nastavena nejvyšší kvalita skenu. Potom bylo nutné nastavit skenovací lampu, citlivost skeneru na světlo, přísvit při otáčení skeneru, přísvit při měření a hledání bodů statické fotogrametrie. Pro získání těchto hodnot není přesně daný postup, tyto hodnoty se hledají experimentálně a to z důvodu rozdílné emisivity každého povrchu. Hodnoty se musí nastavit tak, aby na jednom skenu bylo co nejvíce dat (naskenovaných ploch). V našem případě vypadal jeden sken viz obr 3.5. Bylo nutné se zaměřit, aby na skenu byla pata i hlava ozubení a též plochy zubů. Po nastavení všech hodnot může

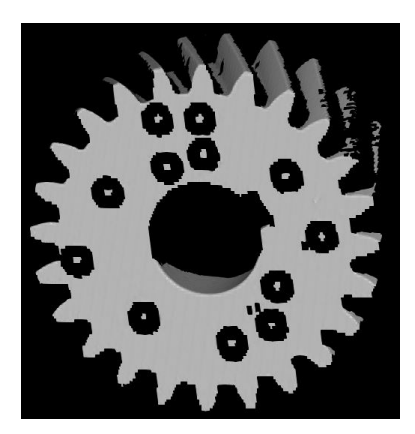

Obrázek 3.5: Jeden sken 3D měření.

za£ít samotné skenování. Skenování probíhá automaticky bez nutnosti zásahu operátora. Nejprve se ozubené kolo naskenuje z jedné strany a potom stejným způsobem i ze strany druhé. Díky nekódovaným bodům se skeny zarovnávají na statickou fotogrametrii, tudíž po vytvoření skenů z obou stran jsou skeny provázané jak můžeme vidět na obr. 3.4. Všechny černé části nebyly naskenovány a místo nich jsou díry. To je zapříčiněno, jak už bylo zmíněno, absencí skeneru skenovat černou barvu.

#### 3.2.1 Post-processing skenů

V tuto chvíli máme 52 skenů, 26 z každé strany ozubeného kola. Tyto skeny jsou jen jednotlivé body. Abychom z bodů získali polygonovou síť, musíme skeny zpost-procesovat. Post-processing zarovná skeny vůči sobě, odstraní chyby v měření a na konci z bodů vytvoří polygonovou síť, která umožní další práci se skenem.

Zarovnání skenů je prováděno bestfitem. Software COMETplus tuto část provádí sám podle nastaveného algoritmu softwaru. Nejprve se uzamkne jeden ze skenů a následně se na něj zarovnají všechny ostatní skeny. Při zarovnání se nepoužívají body statické fotogrametrie. Tyto body jsou v tuto chvíli ignorovány, jelikož odchylka mezi skeny je daleko menší, než odchylka v měření statické fotogrametrie. Body statické fotogrametrie jsme použili pouze jako tzv. předzarovnávací body, proto, aby skener nacházel lepší podobnost v symetrické geometrii ozubeného kola. Skenovací zařízení Comet L3D 5M neumí skenovat s texturou, tudíž zarovnání je prováděno jen na základě geometrické podobnosti jednotlivých skenů.

Jakmile jsou všechny naměřené skeny zarovnány, je možné vytvořit polygonovou síť. Polygonová síť je vytvořena díky naměřeným bodům. Mezi naměřenými body jsou vytvořeny trojúhelníky. Jelikož byl proveden bestfit jednotlivých skenů, má polygonová síť jen jednu vrstvu a trojúhelníky v polygonové síti jsou velmi malé. Polygonová síť je v tomto softwaru vytvořena automaticky. Software umí též zaplnit díky po bodech ze statické fotogrametrie. Tato funkce nebyla použita, jelikož aproximace zarovnání děr vytvářela velmi zkreslená a nekvalitní data. Díry od bodů statické fotogrametrie budou následně zakryty v softwaru Polyworks ručně. Konečný model před ruční editací můžeme vidět na následujícím obrázku 3.6.

Export vytvořeného modelu byl do formátu \*.stl. Tento formát je podporovaný v²emi známými 3D programy. Formát \*.stl je pouze pro zachycení geometrie, tento software sebou nenese jakoukoli texturu, pouze jen informace o polygonové síti.

#### 3.2.2 Ru£ní editace skenu

Pro ruční editace hotového skenu byl použit již zmiňovaný software  $Poly$ works. Software Polyworks se používá v reverzním inženýrství. Tento software

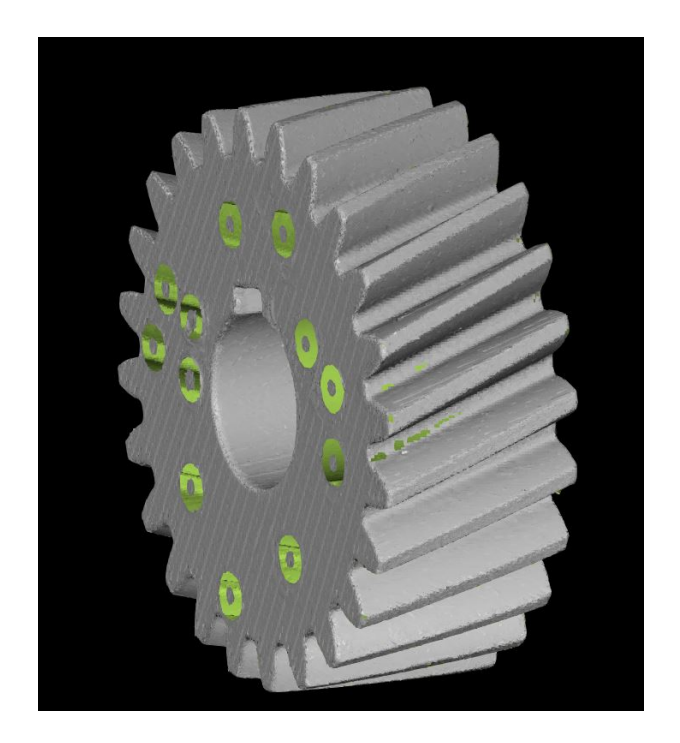

Obrázek 3.6: Konečný sken v softwaru COMETplus.

pracuje s polygonálními sítěmi. Umí tyto sítě vyhlazovat, redukovat, editovat a v neposlední řadě vytvářet barevné mapy odchylek. Pro editaci polygonové sítě byl použit Polyworks edit. V této verzi programu můžeme upravovat naší polygonální sí´.

V softwaru Polyworks edit byla provedena úprava vytvořeného skenu. Byly vyplněny otvory po bodech statické fotogrametrie, následně byly zakryty otvory v geometrii ozubeného kolo s ohledem na co možná nejmenší dopad na změnu geometrie ozubení. Zakrytí otvorů po bodech statické fotogrametrie bylo provedeno aproximací na rovné ploše. Jelikož je každá ze stran ozubeného kola rovná, tak se díry zakrývali velmi jednodu²e. Software pomocí ručního nástroje *filling holes* vytvořil přes otvory polygonovou síť a díky tomu zaplnit jednotlivé otvory. Díky jednoduché aproximaci na rovné ploše tato změna není vidět. Značně složitější bylo zakrytí otvorů na evolventách ozubeného kola. Tyto otvory byly též zakryty ručně a s ohledem na co možná nejmen²í zm¥nu geometrie se otvory povedlo zakrýt. Výsledek ru£ní editace pomocí softwaru Polyworks edit můžete vidět na následujícím obrázku 3.7, vlevo je ozubené kolo před editací, vpravo po již zmíněných úpravách.

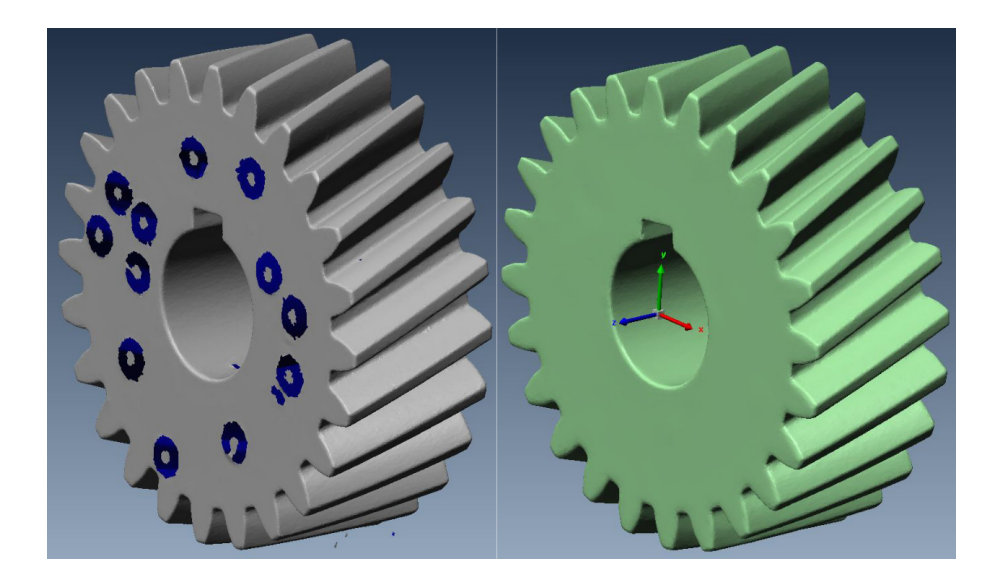

Obrázek 3.7: Editace ozubeného kola v softwaru Polyworks edit.

## Kapitola 4

## Zjištění geometrie ozubeného kola

Model ozubeného kola vytvořený softwarem COMETplus je nutné změřit. aby bylo možné zjistit přesnější geometrii evolventního ozubení, sklon ozubení a jiné proměnné. Ozubené kolo je změřené a je vytvořený STL model. Tento model se skládá z polygonové sítě. Proto v následujících krocích budeme tuto polygonovou síť měřit.

#### 4.1 Měření polygonové sítě

Pro změření polygonové sítě měřeného ozubeného kola byl použit software Inventor, který je od firmy  $AutoCAD$ . Po dostatečném přiblížení zjistíme, že polygonová (jak vidíme na obr 4.1) síť není hladká, nýbrž hrbolatá. Tento problém nastává z důvodu odchylky měření ozubeného kola a též z důvodu rozlišení měřícího zařízení Comet L3D 5M. Z důsledku nekonzistentnosti polygonové sítě je velmi složité změřit úhel. Software Inventor umí změřit jen úhel mezi dvěma trojúhelníky polygonové sítě, bohužel neumí změřit aproximovaný úhel mezi větším množstvím trojúhelníků. Z tohoto důvodu je mě-°ení geometrie ozubeného kola velmi nep°esné. M¥°ení proto bylo provedeno vícekrát a aritmetickým průměrem byla zjištěna přibližná hodnota úhlu  $\beta$ . který je v tuto chvíli pro nás velmi důležitý. Tato hodnota byla stanovena na  $\beta = 21, 3^{\circ}$ , následně byla zjištěna hodnota šířky ozubení  $b$ , která byla  $30mm$ , následně výška hlavy zubu  $d_a = 82,570mm$ , výška paty zubu  $d_h = 69,070mm$ a samozřejmě počet zubů, který byl stanoven na  $z = 24$ . Po zjištění všech těchto hodnot bylo nutné ozubené kolo vymodelovat v některých z modelovacích programů.

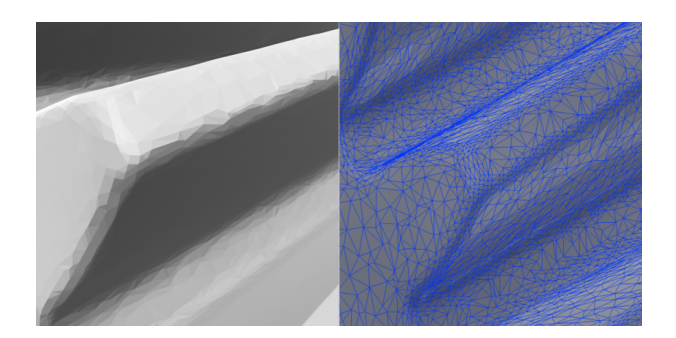

Obrázek 4.1: Povrch polygonové sítě.

### 4.2 Vymodelování ozubeného kola

Ozubené kolo bylo vymodelování v softwaru AutoCAD Inventor. Tento software dokáže ozubené kolo vymodelovat samo. Bohužel ale při aplikaci bylo zjištěno, že software vytvoří ozubené kolo, ale v důsledku zjednodušení, nevytvoří evolventní ozubení, nýbrž vytvoří ozubení, které je složeno z oblouků, kvůli snížení hardwarové náročnosti na počítač. Ozubené kolo muselo být celé vymodelování v tomto softwaru, aby ozubení bylo evolventní a tudíž shodné s ozubeným kolem, které měříme.

Nejprve bylo nutné vytvořit válec, který bude mít šířku ozubení. Následně byla vytvořena trajektorie jedné zubové mezery, ta byla vytažena po šroubovici, která měla stoupání právě naše zjištěné  $\beta$  a v neposlední řadě tato zubová mezera byla přes funkci pole rozkopírovaná po celém obvodu vytvořeného válce.

Software  $AutoCAD$  Inventor exportuje tvar zubů s evolventním ozubením, bohužel i tato část exportu tvaru zubů má díky své náročnosti výpočtu toleranci. Udávaná tolerance export tvaru zubů softwaru Inventor je 0,003mm. Jelikož je tato tolerance daleko menší než tolerance 3D měření, tak byl export tvaru zubů považován na přesný. Jednotlivé kroky vytvoření geometrie ozubeného kola můžete vidět na obr. 4.2.

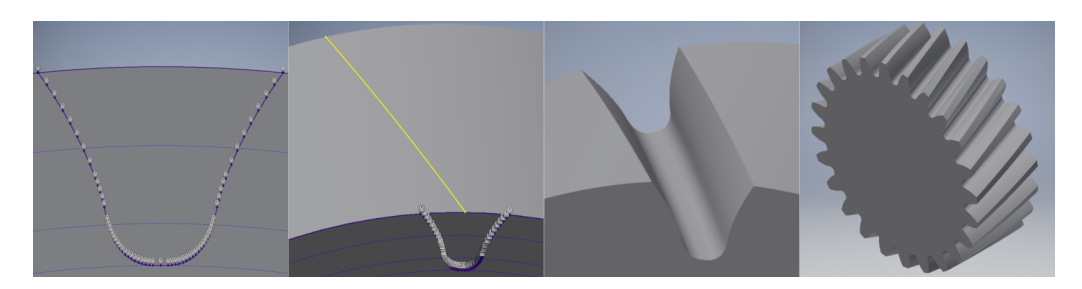

Obrázek 4.2: Modelování ozubeného kola v softwaru Inventor.

Vytvořený model má přesně danou geometrii. Geometrii ozubeného kola zjistíme též ze softwaru  $AutoCAD$  inventor. Přesnou geometrii můžeme vidět v následující tab. 4.2.

| Název veličiny             | Hodnota          |
|----------------------------|------------------|
| Počet zubů                 | 24               |
| Modul                      | $3,000$ mm       |
| Uhel sklon $\beta$         | $21,150^{\circ}$ |
| Celní modul                | $3,217$ mm       |
| Celková jednotková korekce | $0,000$ mm       |
| Jednotkové posunutí        | $-0,1050$ mm     |
| Průměr roztečné kružnice   | 77,200 mm        |
| Průměr hlavové kružnice    | $82,570$ mm      |
| Průměr patní kružnice      | 69,070 mm        |
| Průměr základní kružnice   | $71,918$ mm      |
| Sířka ozubení              | $30,000$ mm      |
| Hlavová vůle               | $0,2500$ mm      |
| Zaoblení paty              | $0.3500$ mm      |
| Tloušťka zubu              | 4,483 mm         |
| Celní tloušťka zubu        | $4,870$ mm       |
| Hlavový úhel profilu       | 28.5286°         |

Tabulka 4.1: Tabulka geometrických veličin naměřeného ozubeného kola.

Tyto hodnoty byly nejblíže správnému řešení. Experimentální metodou bylo vytvořeno dvanáct takovýchto kol, které se měnily v nastavení modulu. úhlu sklonu β a modulu. Byla zkoušena i korekce ozubení a změny jiných hodnot, ale nejvíce přesné je ozubené kolo s těmito parametry.

Následně bylo ozubené kolo exportováno do stejného formátu jako naskenované ozubené kolo, tudíž se jednalo o formát \*.stl, který, jak už bylo zmíněno, nepodporuje texturu a zobrazuje jen čistou geometrii.

## 4.3 Porovnání geometrie naměřeného ozubeného kola s vymodelovaným ozubeným kolem

V tuto chvíli máme dvě ozubená kola, jedno z kol je vymodelované v softwaru  $AutoCAD$  Inventor a to druhé je výsledkem 3D měření. Při prvním porovnání těchto ozubených kol můžeme pozorovat drobné rozdíly, ozubené kolo vymodelované softwarem  $AutoCAD$  Inventor má ostřejší hrany a povrch tohoto ozubeného kola je hladký. Model měřeného ozubeného kola má oproti

vymodelovanému kolu kulatější hrany a není tak hladké, jako vymodelované kolo, v důsledku drobných odchylek polygonové sítě. Jinak jsou si tato dvě kola velmi podobná, tuto podobnost můžete sledovat na tomto obrázku 4.3.

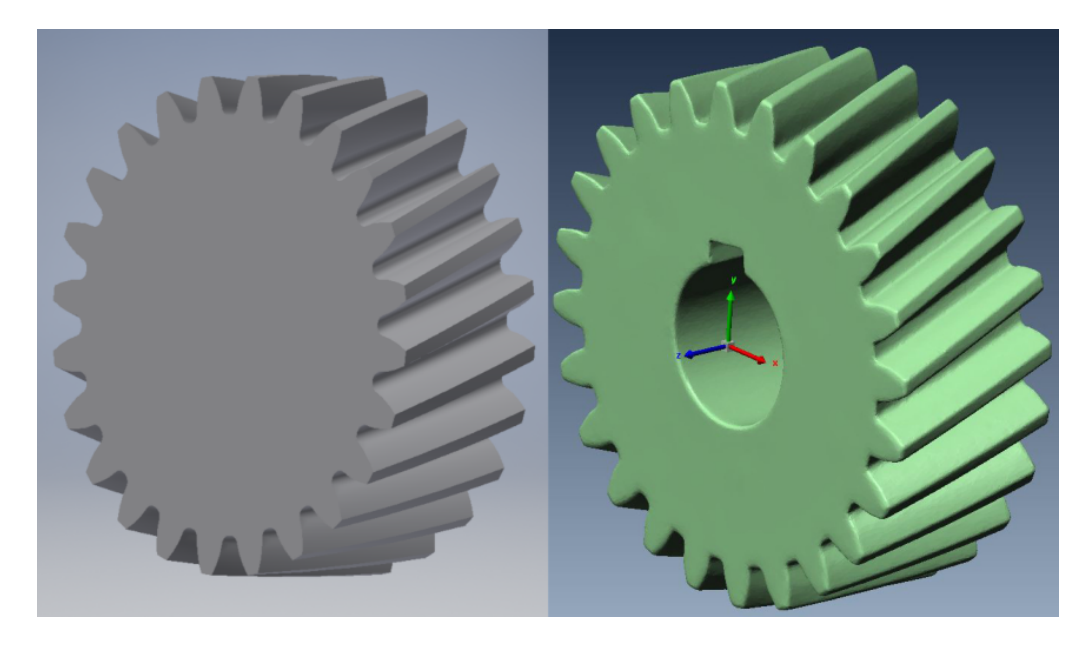

Obrázek 4.3: Porovnání vymodelovaného kola s naměřeným kolem.

Z důvodu nepodstatnosti problému nebyla v modelovaném ozubeném kole vytvořena díra pro hřídel a drážka pro pero, jelikož část ozubeného kola nebyla předmětem bakalářské práce a též by bylo těžké zjistit, kde přesně by se díra a drážka měla vytvořit. Tato drážka a díra by též mohla odlišit výsledky měření v důsledku použití funkce best-fit v softwaru Polyworks Inspect. Tato funkce porovnává geometrie a snaží se tyto dvě geometrie co možná nejpřesněji spojit v jednu. Jelikož je část díry s drážkou pro pero poměrně velká plocha, bylo rozhodnuto tuto £ást v na²em modelovaném ozubeném kole nevytvořit.

## Kapitola 5

# Porovnání odchylek ozubených kol

Je potřeba tyto dvě ozubená kola mezi sebou porovnat. V tuto chvíli nás nejvíce zajímá odchylka ozubení, jelikož je tato část pro funkci ozubeného kola nejdůležitější. Jak už bylo zmíněno v předcházejícím odstavci, už na první pohled jsou tato kola odlišná. Bohužel skenovací zařízení Comet L3D  $5M$  dokáže změřit dva body ve vzdálenosti 190  $\mu$ m, toto mu umožňuje ohnisková vzdálenost objektivů. Všechny skenovací zařízení vytváří, z důvodu vytváření polygonové sítě, oblouky místo hran. Pro vytvoření oblouku je potřeba 5 bodů. Tudíž v našem případě jsme schopni změřit oblouk, který má poloměr bez mála 1mm. Z toho důvodu se dá předpokládat největší odchylka právě na hranách ozubení. Teoreticky by měla být nejmenší odchylka na plochách.

## 5.1 Zarovnání modelů do jednoho souřadného systému

K tomuto problému nám poslouží software Polyworks Inspect. Tento software dokáže transformovat jednotlivé kartézské souřadné systémy modelů mezi sebou a též jednotlivé modely mezi sebou porovnávat. Software Polyworks Inspect umí vytvářet též barevné mapy odchylek modelů a vytvářet reporty pro reverzní inženýrství. Tento software umí též pracovat s polygonovými sítěmi, bohužel je ale jako Polyworks Edit neumí upravovat a jakkoli modifikovat. Tento software slouží pouze jako software k měření a reportům.

V tuto chvíli máme dvě ozubená kola, kde každá má svůj souřadnicový systém. Model ozubeného kola má střed souřadnicového systému tam, kde byl souřadnicový kříž statické fotogrametrie. Tento střed není nějak vázaný na geometrii ozubeného kola. Druhé ozubené kolo vymodelované v softwaru Inventor má střed kartézského souřadného systému právě ve středu ozubeného kola. Z toho důvodu by bylo výhodné transformovat souřadný systém měřeného ozubeného kola do souřadnicového systému vymodelovaného ozubeného kola.

Pro transformaci použijeme již zmiňovaný software Polyworks Inspect. Do tohoto softwaru importujeme oba dva modely, importované modely jsou v milimetrech. Vymodelované ozubené kolo zvolíme jako referen£ní model, tudíž naměřené ozubené kolo bude mít svůj referenční model vymodelované ozubené kolo. Pomocí funkce *point pairs* označíme tři a více geometricky odlišných stejných bodů na referenčním i měřeném kole. Tyto body musí být stejné, z hlediska osy symetrie není odlišné, zdali bude jedno kolo otočeno o libovolný úhel a druhé ne. Obě tyto kola by měla být symetrická.

V tuto chvíli máme obě ozubená kola přibližně ve stejném souřadném systému, tudíž v systému referenčního (vymodelovaného) ozubeného kola. Jelikož zarovnání proběhlo ručně, je potřeba zpřesnit toto zarovnání. K tomu nám poslouží již zmiňovaná funkce best-fit. Tato funkce pomocí geometrické podobnosti zarovná měřené ozubené kolo na referenční podle navolených iterací co nejpřesněji, jak mu to geometrie dovolí. V našem případě software porovnával každý bod a to při 2500 iterací. Po použití této funkce máme naměřené ozubené kolo v souřadnicovém systému jako referenční (vymodelované) ozubené kolo.

### 5.2 Porovnání ozubených kol

Pro porovnání modelů použijeme též software Polyworks Inspect. V tomto softwaru vytvoříme barevnou mapu odchylky referenčního modelu od naměřeného modelu. V první fázi vytvoříme mapu modelu automaticky, což znamená, že software vytvoří mapu na základě největší odchylky. Tento výsledek můžeme vidět na následujícím obrázku 5.1. Jak jsme předpokládali tak můžeme vidět, že největší odchylka je na hlavě zubu a též na patě zubu, ale zbytek ozubeného kola má odchylku menší. V oblasti evolventních ploch je odchylka v °ádu 0,025 - 0,050 mm a v oblasti bo£ních ploch ozubeného kola je odchylka 0-0,1 mm. Jak můžeme vidět na obrázku 5.1, největší odchylka je na hlavách a patách zubu, tato odchylka je kolem 0,075 - 0,150 mm. V tuto chvíli můžeme říct, že se náš model nachází v odchylkách, které jsou v oblastech rozlišení měřícího zařízení Comet L3D 5M při použití objektivu s ohniskovou vzdáleností 12,5mm. Pro získání lepších výsledků byla vytvořena další mapa odchylek mezi referenčním a změřeným ozubeným kolem. Tato mapa byla vytvořena ručně a to s menším rozsahem. Rozsah byl nastaven na

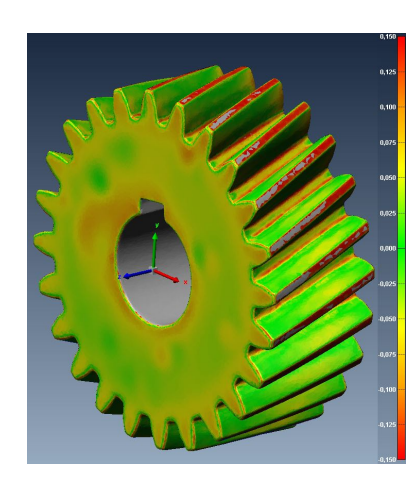

Obrázek 5.1: Automaticky vytvořená barevná mapa.

hodnoty -0,050 až 0,050 mm. Tuto mapu můžete vidět na obr 5.2.

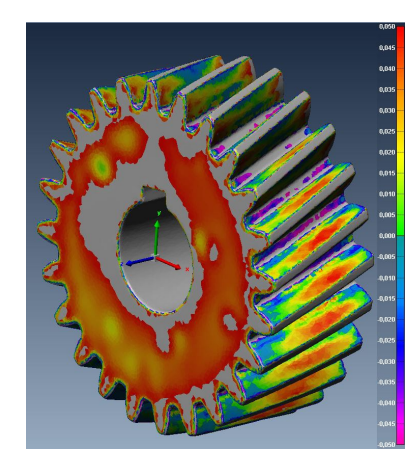

Obrázek 5.2: Ručně vytvořená barevná mapa.

Tato mapa není symetrická, tudíž můžeme vidět odchylky v plusových souřadnicích a také v minusových souřadnicích. Mapa zobrazuje největší odchylku na boku ozubeného kola a také na hlavě a patě zubů. Odchylka na bocích ozubeného kola může být pravděpodobně způsobena odchylkou velikosti válce, z kterého bylo ozubené kolo vyrobeno. Z hlediska funkčnosti geometrie ozubení nebudeme na tuto odchylku klást důraz. Odchylku, na kterou by jsme měli ale klást důraz, je odchylka na patě a hlavě jednotlivých zubů. Tato odchylka by se z hlediska správné funkčnosti ozubeného kola pohybovat v řádek tisícin milimetru, v našem případě jsou odchylky větší než 0,050mm. Při pohledu na obrázek 5.1 zjistíme že odchylka je v řádech 0,150mm. Tyto hodnoty by mohly značně ovlivnit funkčnost ozubeného kola.

Při pohledu na tvar evolventního ozubení zjistíme, že úhel sklonu zubů  $\beta = 21,150^{\circ}$  byl zvolen správě. Můžeme si všimnout že největší odchylka je uprostřed samotného zubu. Nejmenší odchylka je naměřena v první a čtvrté čtvrtině zubů.

Při podívání se na obr. 5.3, kde vidíme barevnou mapu která není symetrická a odchylka v plusových hodnotách je na hodnotě 0,150 a v minusových na -0,050 můžeme zjistit, že převážná většina ozubeného kola je větší než změřené ozubené kolo. Odchylka měření na evolventách ozubení se pohybuje °ádech 0,025mm v plusu, na okrajích ozubení v hodnotách -0,025mm. Tato odchylka může být způsobena obráběním ozubeného kola. Odchylka na patě a hlavě zubu je dále větší. Na patě je hodnota v minusových hodnotách, které jsou větší než -0,050. Což znamená, že pata vymodelovaného ozubeného kola je víc než 0,050mm výše, než změřené ozubené kolo, oproti tomu je vymodelované kolo na hlavě zubu menší o hodnotu kolem 0,150mm, což znamená že změřené ozubené kolo je 0,150 větší na hlavě zubu, než ozubené kolo vymodelované.

Nejvíce se shodují změřené evolventy ozubení. Tyto hodnoty jsou vzhledem k barevným mapám měření velmi shodné. Ohled musíme brát i na přesnost měření v jednotlivých krocích, jako byla statická fotogrametrie, skenování, ale i modelování ozubeného kola v softwaru AutoCAD Inventor. Paradoxem je, že i software AutoCAD Inventor má vymodelování evolventy ozubení 0,0300mm, jak už bylo zmíněno v předcházející kapitole.

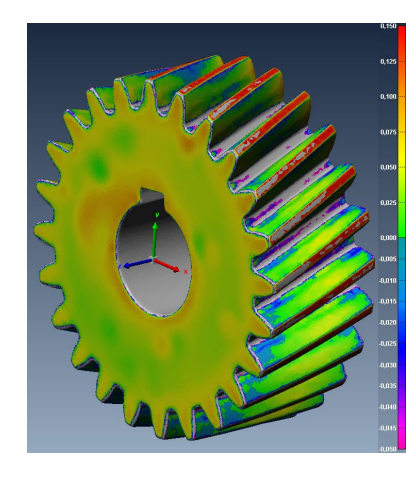

Obrázek 5.3: Ručně vytvořená barevná mapa, nesymetrická.

### 5.3 Stupeň přesnosti měření

Je stanoveno dvanáct stupňů přesnosti ozubených kol a soukolí označených čísly 1 až 12. Pro stupně 1 a 2 nejsou stanoveny mezní úchylky a tolerance, tyto stupně jsou určeny k perspektivnímu použití. Pro stupně přesnosti 3 až 12 jsou stanoveny předpisy kinematické přesnosti plynulosti chodu a dotyku zubů ozubených kol v soukolí. [7]

Norma dovoluje předepisovat tolerované úchylky účelu použití soukolí. Vychází se při tom ze zásady, že různé podmínky provozu ozubených soukolí kladou různé požadavky na jejich přesnost. Tyto požadavky se liší nejen velikostí dovolených nepřesností, ale hlavně typem dovolených chyb. [7]

Námi měřené ozubené kolo má geometrii viz tabulka 4.2. Jak bylo popsáno v kapitole 5. Odchylka našeho měření v bocích zubů byla od 25 až 50  $\mu m$ a odchylka na patách a hlavách zubů byla 75 - 150  $\mu$ m od námi zvoleného referenčního modelu, vytvořeného v programu Inventor.

Pro zařazení ozubeného kola do stupně přesnosti jsme zvolili největší možnou odchylku měření, ta je tedy 150  $\mu$ m. Z důvodu takto velké nepřesnosti měření naše ozubené kolo nezapadá do žádného stupně přesnosti.

Tato velká odchylka je způsobena skenovacím objemem, pokud by jsme použily jiné objektivy, které by zmenšily skenovací objem a zvýšily by tak hustota měřených bodů na skenovací objem, byla by tato technologie použitelná.

## Kapitola 6

## Závěr

Tato bakalářská se zabývá zjištěním geometrie ozubených kol za použití statické fotogrametrie a 3D skenovacího zařízení Comet L3D 5M při použití objektivů s ohniskovou vzdáleností 12,5mm. Práce vysvětluje, jak získat konečný model pro odměření jednotlivých částí ozubeného kola.

Teoretická £ást práce vysv¥tluje geometrii ozubení, tato geometrie je matematicky vypo£ítána podle normy SN 01 46861-5, která je v platnosti od 1.1. 1989. Je zde vysvětleno, jakým způsobem mohou být ozubená kola obráběna a s jakou přesností jednotlivých technologií. Jelikož je prováděno 3D skenování na reálném výrobku, který byl s největší pravděpodobností též obráběn, je potřeba se zamyslet nad přesností už hotového výrobku. Každá technologie má totiž svojí přesnost výroby a ta se mohla též projevit na výsledku měření ozubeného kola.

V praktické části práce je popsán celý postup při zjišťování geometrie ozubeného kola. V této £ásti je popsána technologie statické fotogrametrie, postup při skenování ozubeného kola a vyhodnocení a editace dat.

Technologie statické fotogrametrie byla použita z důvodu nutného ustavení jednotlivých skenů do souřadného systému celého projektu. Jelikož je ozubené kolo symetrické podle osy, tak by bylo nemožné získané skeny zarovnat na sebe z důvodu podobnosti jednotlivých skenů. Též tato technologie byla použita proto, aby bylo možné ozubené kolo změřit z obou stran. Odchylka při měření statické fotogrametrie byla v řádu desetin viz tabulka 2.2.

Při měřené ozubeního kola 3D skenerem bylo vytvořeno 52 skenů. Konečný vyhodnocený model nemá ve své struktuře žádné díry a tento model je non-manifoldní. Jak můžeme vidět na obrázku 5.3, model ozubeného kola není přesná kopie měřeného ozubeného kola. Toto je způsobeno rozlišením skenovacího zařízení. Na skenovací zařízení Comet L3D 5M byla použita optika s rozptylem bodů 190 $\mu$ m. Z tohoto důvodu není možné naskenovat tvary s radiusem menší než jeden milimetr. Pokud bychom zmenšili tento objem použitím objektivů s větší ohniskovou vzdáleností, snížil by se i rozptyl bodů a zvýšilo by se rozlišení skeneru. Při použití objektivů se skenovacím objemem 45  $mm^3$  by se tak rozptyl bodů snížil na 18 $\mu$ m a tím by se i zvýšilo rozlišení skenovacího zařízení Comet L3D 5M.

Z důvodu absence lepších objektivů byla geometrie ozubení zjištěna s přesností asi  $150 \mu mm$ . Na evolventách ozubeného kola byla přesnost v řádech 50 $\mu$ mm. Což je z hlediska přesnosti výroby ozubených kol velmi velká odchylka. Aby bylo ozubené kolo považováno za přesné, musí být navrhnuto s přesností na tisícinu milimetru.

Z důvodů popsaných v 5. kapitole, nebyly naplněny cíle bakalářské práce a to, vytvořit technologii 3D skenování ozubených kol v možnou aplikací v průmyslu. Tento cíl nebyl naplněn z důvodu absence lepších objektivů na zařízení Comet L3D 5M z finančních důvodů. Kdyby se povedlo zmenšit skenovací objem objektivy s větší ohniskovou vzdáleností, byl by cíl bakalářské práce splněn. Z tohoto důvodu se jej bohužel nepovedlo naplnit.

Tato práce též poukazuje na možnou aplikace této technologie v průmyslu. Aplikace by mohla být v oblasti repasování soukolí, kde je geometrie ozubení neznámá. Přesnost stanovení geometrie je závislá na rozlišení skenovacího zařízení a na velikosti skenovaného dílu. Je nutné v případě použití této technologie zvolit správné rozlišení skenovacího zařízení. Na trhu jsou skenovací zařízení, která měří s přesností až  $5\mu m$ , záleží jen na nutnosti přesnosti měření.

Tato technologie by se mohla použít i v oblasti medicíny při vytváření zubních, nebo kloubních náhrad, záleží opět na nutné přesnosti měření. Tato část reverzního inženýrství se hojně používá i v tvorbě designu, kdy vytvo-°ený prototyp digitalizuje pro následnou výrobu lisovacích a odlévacích forem. Další použití je v oblasti crash testových zkoušek, kdy se měří odchylka měření karoserií před a po provedeném crash testu.

## Literatura

- [1] Leinveber, j., Vávra, P.: Strojnické tabulky. Albra, Úvaly 2005. ISBN 80-736-01-6
- [2] MCAE SYSTEMS, s.r.o. Manuál systému TRITOP: 5.3. , 49.
- [3] PEŠÍK, L.:  $\check{C}$ ásti strojů. 1. díl. , Liberec, TU2005.ISBN 80-7083-938-4.
- [4] PEŠÍK, L.:  $\check{C}$ ásti strojů. 2. díl., Liberec, TU2005.ISBN 80-7083-939-2.
- [5] Mrkvica I.: Současné trendy v obrábění ozubených kol. Vysoká škola báňská, Technická univerzita Ostrava, Fakulta strojní, 2011, 120s.
- [6] Bureš M.: Návrh a pevností výpočet čelních a kuželových ozubených kol. Skriptum TU Liberec Ediční středisko 2006.
- [7] TU Liberec 1998, Katedra částí a mechanismů strojů, Normy pro Lícování čelních ozubených kol a soukolí ČSN 01 4682
- [8] STEINBICHLER OPTOTECHNIK, GmbH. Comet plus Operating Instructions: Photogrammetry Manual. , 32.
- [9] STEINBICHLER OPTOTECHNIK, GmbH. Comet 6: User manual. 47.
- [10] SHIGLEY, Joseph Edward, et al. Konstruování strojních součástí. Vutium, 2010.
- [11] VLACH, Bohumil. Technologie obrábění a montáží. SNTL, 1990.